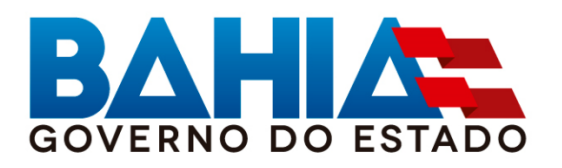

## MANUAL DE ENCERRAMENTO

## 11ª Edição (Versão 1.1)

Conceitos, procedimentos, normas e orientações para o encerramento do exercício financeiro, aprovados pelo Decreto nº 18.716, de 21 de novembro de 2018.

Diretoria da Contabilidade Pública 17/12/2018

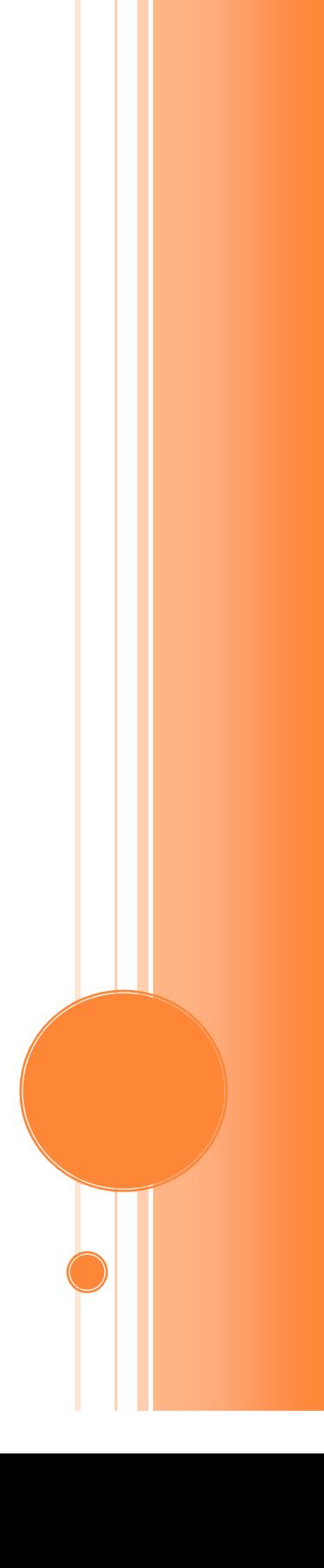

## MANUAL DE ENCERRAMENTO

## APRESENTAÇÃO

Este Manual de Encerramento do Exercício, aprovado pelo Decreto nº 18.716, de 21 de novembro de 2018, documenta oficialmente a instituição de regras gerais acerca dos procedimentos contábeis, orçamentários e financeiros com vistas à consolidação das contas públicas do governo estadual para os encerramentos dos exercícios, estabelecendo bases conceituais e princípios alinhados com a Contabilidade Aplicada ao Setor Público.

O âmbito de aplicação deste Manual abrange os órgãos, fundos, entidades e empresas públicas da Administração Pública do Poder Executivo Estadual, incluindo o Ministério Público Estadual e a Defensoria Pública do Estado da Bahia, sendo válido para os procedimentos de encerramento a partir do exercício de 2018.

A fundamentação normativa dos procedimentos estabelecidos neste manual está referenciada nos seguintes textos legais:

#### LEI COMPLEMENTAR Nº 101, DE 04 DE MAIO DE 2000

Estabelece normas de finanças públicas voltadas para a responsabilidade na gestão fiscal;

#### PORTARIA CONJUNTA STN/SOF Nº 2, DE 22 DE DEZEMBRO DE 2016

Aprova a Parte I - Procedimentos Contábeis Orçamentários da 7ª edição do Manual de Contabilidade Aplicada ao Setor Público (MCASP), e suas edições posteriores;

#### PORTARIA STN Nº 840, DE 21 DE DEZEMBRO DE 2016

Aprova as Partes Geral, II – Procedimentos Contábeis Patrimoniais, III – Procedimentos Contábeis Específicos, IV – Plano de Contas Aplicado ao Setor Público e V – Demonstrações Contábeis Aplicadas ao Setor Público da 7ª edição do Manual de Contabilidade Aplicada ao Setor Público (MCASP);

RESOLUÇÃO TCE N.º 192, de 14 de outubro de 2014

Dispõe sobre normas para prestação de contas pelos responsáveis por Unidades Jurisdicionadas da Administração Direta e Indireta Estadual para fins de julgamento pelo Tribunal de Contas do Estado da Bahia.

Os Decretos Estaduais nº 16.406 de 13 de novembro de 2015, nº14.407, de 09 de abril de 2013, conferem à Superintendência da Administração Financeira – SAF da Secretaria da Fazenda do Estado da Bahia – SEFAZ a condição de órgão central do Sistema de Administração Financeira, atribuindo-lhe a competência para estabelecer critérios e orientações comuns aos gestores visando ao aprimoramento, transparência e eficiência na gestão pública estadual.

Nesse sentido, este manual visa promover a uniformidade dos aspectos formais e conceituais, proporcionar a padronização das contas estaduais e a consolidação das contas públicas conforme exigência da legislação especificada e garantir que os princípios fundamentais de contabilidade sejam respeitados no âmbito do setor público.

O Manual de Encerramento de Exercício traz como principal característica o alinhamento das orientações para preparação, análise, apuração e prestação de contas, com um detalhamento e ênfase nos aspectos mais importantes da contabilidade Os conceitos e informações referentes à execução orçamentária e financeira estão estabelecidos em outros documentos e normativos editados pela SAF/SEFAZ e legislações correlatas.

A nova concepção desta edição do Manual é a validade para o encerramento dos exercícios financeiros a partir de 2018.

## ALTERAÇÕES DA VERSÃO 1.1

PARTE IV – ENCERRAMENTO E APURAÇÃO DOS RESULTADOS – item 1.2 – atualiza os elementos em que não serão aceitas inscrições em Restos a Pagar Não Processados - RPNP de despesas executadas.

ANEXO II – alteração do item 1.8

 $2$ <sup>o</sup>

## Sumário

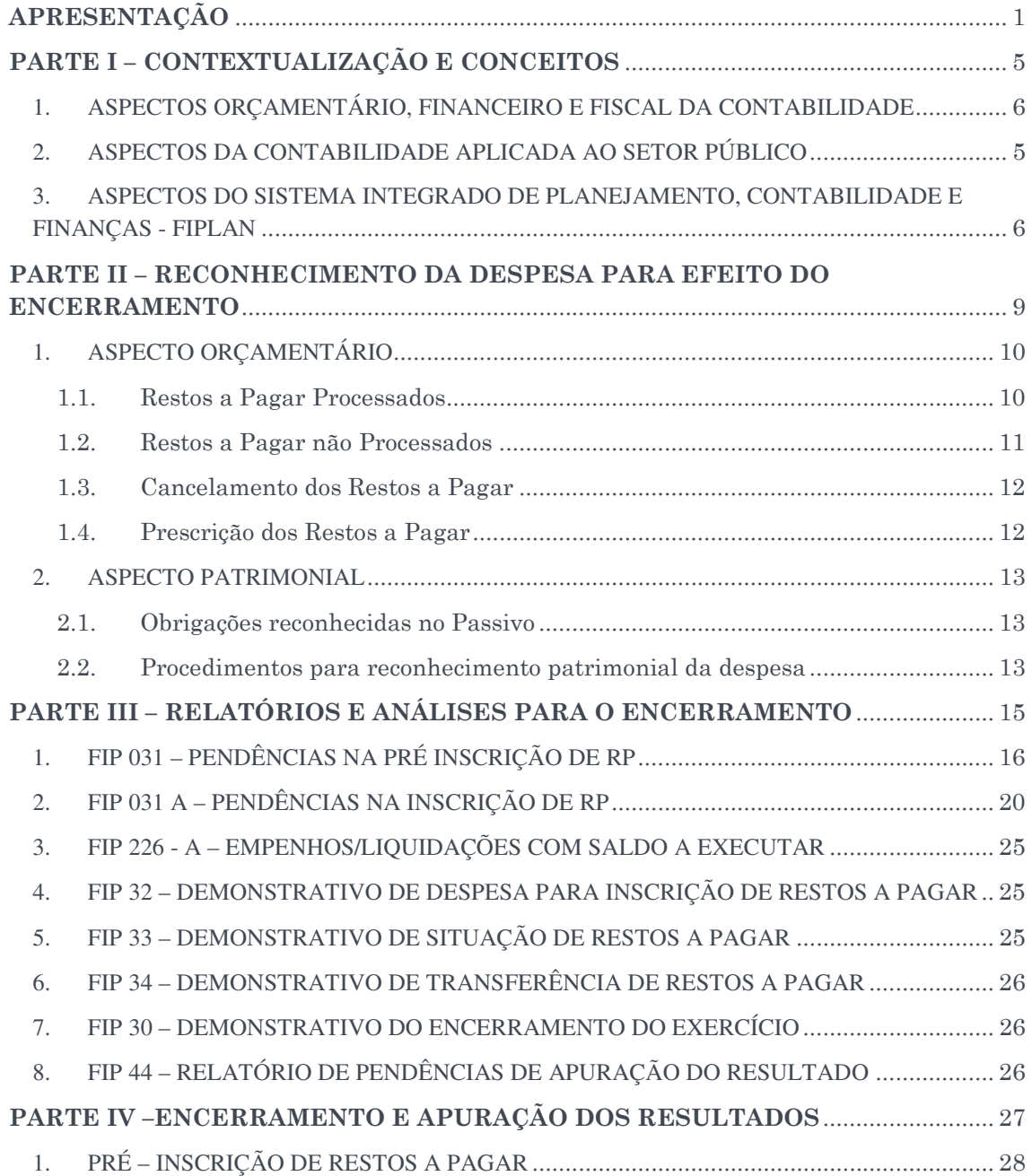

#### 17/12/2018

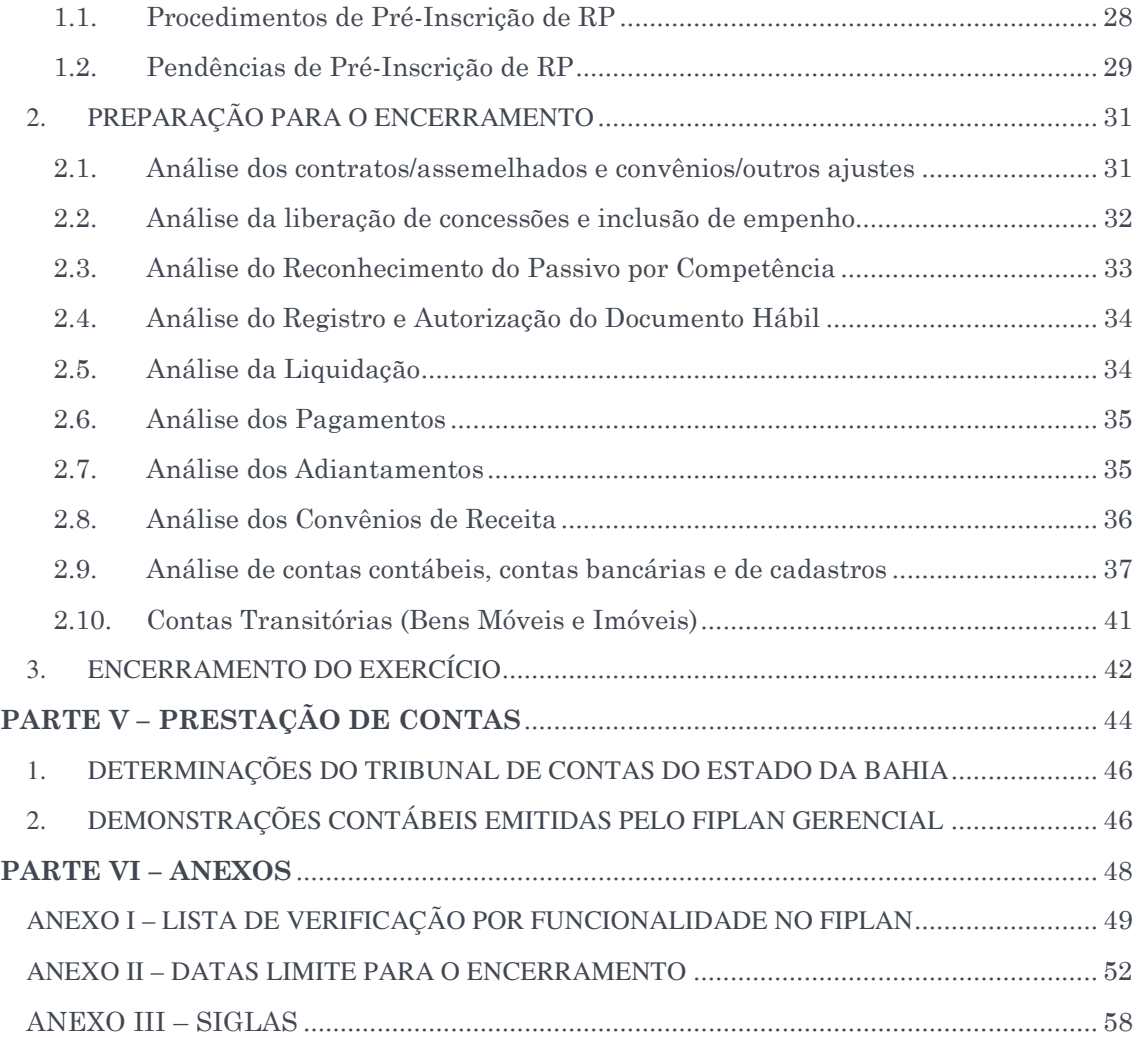

17/12/2018

## PARTE I-CONTEXTUALIZAÇÃO E **CONCEITOS**

## 1. ASPECTOS ORÇAMENTÁRIO, FINANCEIRO E FISCAL DA CONTABILIDADE

A Secretaria do Tesouro Nacional (STN) editou o Plano de Contas Aplicado ao Setor Público (PCASP) e o Manual de Contabilidade Aplicada ao Setor Público (MCASP), com abrangência nacional, que permitem e regulamentam o registo da aprovação e execução do orçamento, resgatam o objeto da contabilidade – o patrimônio, e buscam a convergência aos padrões internacionais, tendo sempre em vista a legislação nacional vigente e os princípios da ciência contábil.

O MCASP, em sua 7ª edição, conceitua os diferentes aspectos da contabilidade aplicada ao setor público de modo a permitir a interpretação correta das informações contábeis, quais sejam:

Aspecto Orçamentário:

Compreende o registro e a evidenciação do orçamento público, tanto quanto à sua aprovação quanto à sua execução. Os registros de natureza orçamentária são base para a elaboração do Relatório Resumido da Execução Orçamentária (RREO) e dos Balanços Orçamentário e Financeiro, que representam os principais instrumentos para refletir esse aspecto.

#### Aspecto Patrimonial:

Compreende o registro e a evidenciação da composição patrimonial do ente público. Nesse aspecto, devem ser atendidos os princípios e as normas contábeis voltadas para o reconhecimento, mensuração e evidenciação dos ativos e passivos e de suas variações patrimoniais. O Balanço Patrimonial (BP) e a Demonstração das Variações Patrimoniais (DVP) representam os principais instrumentos para refletir esse aspecto. O processo de

convergência às normas internacionais de contabilidade aplicada ao setor público (CASP) visa a contribuir, primordialmente, para a aplicação do Princípio da Competência na contabilização do Patrimônio Público.

#### Aspecto Fiscal:

Compreende a apuração e evidenciação, por meio da contabilidade, dos indicadores estabelecidos pela Lei de Responsabilidade Fiscal (LRF), dentre os quais se destacam os da despesa com pessoal, das operações de crédito e da dívida consolidada, além da

Os aspectos orçamentário, patrimonial e fiscal reforçam a interligação das áreas sistêmicas do Ente Público (planejamento, finanças e administração), possibilitando registro de todos os fatos na contabilidade.

apuração da disponibilidade de caixa, do resultado primário e do resultado nominal, a fim de verificar-se o equilíbrio das contas públicas. O Relatório de Gestão Fiscal (RGF) e o Relatório Resumido da Execução Orçamentária (RREO) representam os principais instrumentos para evidenciar esse aspecto.

Diversos atos e fatos registrados pela contabilidade poderão alcançar apenas um, dois ou todos os aspectos citados. Dessa maneira, cabe aos responsáveis pela gestão em cada ente da Federação compreender os eventos e seus efeitos na evidenciação contábil, a partir do entendimento das normas e conceitos inerentes a cada aspecto.

## 2. ASPECTOS DA CONTABILIDADE APLICADA AO SETOR PÚBLICO

Na perspectiva do Setor Público, destacamos alguns enunciados de Princípios Contábeis:

O Princípio da Entidade se afirma, para o ente público, pela autonomia e responsabilização do patrimônio a ele pertencente. A autonomia patrimonial tem origem na destinação social do patrimônio e a responsabilização pela obrigatoriedade da prestação de contas pelos agentes públicos.

O Princípio da Oportunidade é base indispensável à integridade e à fidedignidade dos processos de reconhecimento, mensuração e evidenciação da informação contábil, dos atos e dos fatos que afetam ou possam afetar o patrimônio da entidade pública, observadas as Normas Brasileiras de Contabilidade aplicadas ao Setor Público.

A integridade e a fidedignidade dizem respeito à necessidade de as variações serem reconhecidas na sua totalidade, independentemente do cumprimento das formalidades legais para sua ocorrência, visando ao completo atendimento da essência sobre a forma.

A aplicação do Princípio da Prudência não deve levar a excessos ou a situações classificáveis como manipulação do resultado, ocultação de passivos, super ou subavaliação de ativos. Pelo contrário, em consonância com os Princípios Constitucionais da Administração Pública, deve constituir garantia de inexistência de valores fictícios, de interesses de grupos ou pessoas, especialmente gestores, ordenadores e controladores.

Com a publicação da 2016/NBCTSPEC Estrutura Conceitual a Resolução1 CFC nº 750/1993 e seus apêndices foram revogados. O legislador deixou então, em nosso entendimento, que os Princípios de Contabilidade ficassem não diretamente expressos, mas sim, no contexto dessa nova norma. Por entendermos que a revogação expressa das normas não invalida os Princípios, optamos por deixar aqui os textos acerca desses e suas perspectivas para o setor público.

A Contabilidade Aplicada ao Setor Público – CASP está organizada e estruturada de acordo com um novo modelo de gestão pública, buscando evidenciar os fenômenos patrimoniais. Com a edição do Plano de Contas Aplicada ao Setor Público – PCASP, foi estabelecida uma

 $\overline{a}$ 

<sup>1</sup> Estrutura Conceitual para elaboração e divulgação de informação contábil de Propósito Geral pelas Entidades do Setor Público.

metodologia para facilitar o registro dos dados contábeis de forma organizada e facilitar a análise das informações geradas no âmbito da administração direta e indireta.

O PCASP trouxe diversas inovações, entre elas a possibilidade de segregação das informações orçamentárias e patrimoniais, sendo as contas contábeis classificadas segundo a natureza das informações que evidenciam – orçamentária, patrimonial e de controle, de modo que os registros orçamentários não influenciem nem alterem os patrimoniais e vice-versa.

Outra mudança significativa trata-se do registro dos fatos que afetam o patrimônio público segundo o regime de competência, sendo que as variações patrimoniais registram as transações que aumentam ou diminuem o patrimônio líquido, devendo ser reconhecidas nos períodos a que se referem, segundo seu fato gerador, sejam elas dependentes ou independentes da execução orçamentária.

Dentre as alterações introduzidas pela CASP, a definição do momento da ocorrência do fato gerador da obrigação patrimonial tem grande relevância para efeito da apuração e análise das contas que refletem os compromissos do ponto de vista patrimonial da despesa.

A ocorrência do fato gerador da obrigação patrimonial contempla lançamentos contábeis desvinculados da execução orçamentária, permitindo que o reconhecimento da despesa no passivo seja desvinculado do registro da despesa orçamentária.

## 3. ASPECTOS DO SISTEMA INTEGRADO DE PLANEJAMENTO, CONTABILIDADE E FINANÇAS - FIPLAN

A partir do exercício de 2013, o Estado da Bahia utiliza o Sistema Integrado de Planejamento, Contabilidade e Finanças – Fiplan como sistema oficial de registro orçamentário, contábil e financeiro das receitas e despesas públicas, bem como todos os atos e fatos administrativos e contábeis envolvidos na gestão pública. A implantação do Sistema Fiplan estabeleceu conceitos e orientações alinhadas com a Contabilidade Aplicada ao Setor Público – CASP e com as padronizações estabelecidas pelas regras e determinações da Secretaria do Tesouro Nacional – STN.

Para efeito de análise e apuração dos resultados do exercício financeiro é necessário o conhecimento dos conceitos fundamentais de operacionalização do sistema, assim como das principais funcionalidades correspondentes às etapas de realização da despesa.

#### 3.1 Contratação da despesa

O processo de contratação da despesa compreende um conjunto de procedimentos administrativos que geram documentos específicos. O sistema Fiplan permite o cadastro dos contratos/assemelhados, convênios e outros ajustes por meio da inclusão dos seguintes documentos: Solicitação de Reserva de Dotação – SRD, Licitação, Inexigibilidade e Dispensa – LID e Instrumento – INT emitidas por meio do Módulo CDD – Cadastro da Despesa.

Este procedimento antecede execução da despesa e é obrigatório para todos os tipos de despesa, com exceção de adiantamento, diária e despesa de pessoal, por exemplo. Ainda que esse procedimento ocorra nas respectivas áreas administrativas das unidades, é importante ressaltar a necessidade do acompanhamento das Diretorias Gerais ou unidades equivalentes das dotações orçamentárias e programação financeira com a finalidade de evitar contratações que ultrapassem o planejamento orçamentário e financeiro dos órgãos e entidades.

O Fiplan dispõe de consultas e relatórios que podem demonstrar os saldos das disponibilidades da dotação orçamentária. O FIP 608 traz o saldo disponível das dotações orçamentárias por unidade gestora e fonte de recursos.

Para as despesas registradas no módulo do CDD, as unidades devem acompanhar o saldo da conta 6.2.2.9.1.01.01.00 - CRÉDITOS DISPONÍVEIS PARA RESERVA DE DOTAÇÃO- CDD, por meio do relatório FIP 215A, a fim de acompanhar os valores reservados por dotação orçamentária.

#### 3.2 Execução da despesa

O processamento da despesa é realizado na forma prevista na Lei Federal nº 4.320/1964. No Fiplan os registros dos estágios da despesa são efetivados por meio das seguintes funcionalidades:

Pedido de Empenho - PED e Empenho – EMP: permitem efetuar a reserva de dotação orçamentária da despesa e são emitidos e autorizados pela unidade executora.

Liquidação – LIQ: permite o registro da verificação do direito adquirido pelo credor com base nos documentos comprobatórios da despesa por meio da inserção das informações referentes ao fornecimento de materiais ou prestação de serviços.

Nota de Ordem Bancária e Nota de Pagamento Extraorçamentário – NOB e NEX: permite a emissão dos documentos de pagamento orçamentário por meio da NOB ou extraorçamentário por meio da NEX, gerando transmissão automática para a instituição financeira responsável por efetuar o pagamento aos credores.

#### 3.3 Obrigação patrimonial

A ocorrência do fato gerador provoca impacto no patrimônio, devendo estar evidenciada na contabilidade da entidade. No Fiplan, os lançamentos contábeis ocorrem por meio das seguintes funcionalidades:

Reconhecimento do Passivo por Competência – RPC: permite o controle das obrigações a partir da ocorrência do fato gerador da despesa por meio do registro do documento RPC, associando à codificação do empenho correspondente.

Registro e Autorização do Documento Hábil – RDH e ADH: permite que os documentos comprobatórios da despesa sejam registrados por meio da inclusão manual no RDH e ADH ou por meio da integração com sistema de emissão de Notas Fiscais Eletrônicas.

Liquidação – LIQ – Para os casos de despesas a exemplo de pessoal, diárias, adiantamento.

#### 3.4 Liberações de recursos

Para efeito de controle do fluxo financeiro são realizadas no Fiplan as seguintes autorizações e liberações:

Liberação de Pagamento – LIB: permite a liberação de documentos para pagamento da despesa liquidada.

Autorização de Repasse de Receita – ARR: permite o repasse de recursos financeiros do Tesouro para as unidades orçamentárias e destas para as unidades gestoras executoras vinculadas.

17/12/2018

# PARTE II – RECONHECIMENTO DA DESPESA PARA EFEITO DO ENCERRAMENTO

## 1. ASPECTO ORÇAMENTÁRIO

O ato de emissão do empenho constitui a despesa orçamentária gerando os registros contábeis correspondentes para o seu reconhecimento.

Para efeito do encerramento do exercício financeiro, deve ser identificado o pertencimento da despesa por meio das regras de classificação estabelecidas durante a apuração dos valores que serão pagos no exercício seguinte, classificando tais despesas em Restos a Pagar Processados e Restos a Pagar Não Processados. Vale ressaltar que as Diretorias Gerais ou unidades equivalentes devem observar as datas limites previstas no Anexo I deste Manual, para que seja planejada a apuração dos valores que podem ser pagos no exercício corrente.

De acordo com o MCASP, 7ª Edição, a inscrição de restos a pagar deve observar as disponibilidades financeiras e condições da legislação pertinente, de modo a prevenir riscos e corrigir desvios capazes de afetar o equilíbrio das contas públicas, conforme estabelecido na Lei de Responsabilidade Fiscal (LRF). (Grifo Nosso)

Vale ressaltar que a Lei de Responsabilidade Fiscal – LRF veda contrair obrigação nos dois últimos quadrimestres do mandato do governante sem que exista a respectiva cobertura financeira, eliminando desta forma as heranças fiscais, conforme disposto no seu art.42:

> Art. 42. É vedado ao titular de Poder ou órgão referido no art. 20, nos últimos dois quadrimestres do seu mandato, contrair obrigação de despesa que não possa ser cumprida integralmente dentro dele, ou que tenha parcelas a serem pagas no exercício seguinte sem que haja suficiente disponibilidade de caixa para este efeito.

> Parágrafo único. Na determinação da disponibilidade de caixa serão considerados os encargos e despesas compromissadas a pagar até o final do exercício.

Sobre esse dispositivo, o Manual de Contabilidade Aplicado ao Setor Público – MCASP traz o seguinte comentário: O raciocínio implícito na lei é de que, de forma geral, a receita orçamentária a ser utilizada para pagamento da despesa orçamentária já deve ter sido arrecadada em determinado exercício, anteriormente à realização dessa despesa.

Conforme legislação da STN, a verificação das despesas empenhadas e não pagas ao final do exercício será realizada com base no amparo da receita orçamentária. Esta, por sua vez, irá integrar o ativo financeiro do ente público ao fim do exercício. Mesmo não liquidada, a despesa empenhada constará como passivo financeiro (restos a pagar) se ocorrido o fato gerador da obrigação do pagamento.

## 1.1.Restos a Pagar Processados

Devem ser inscritas como Restos a Pagar Processados as despesas liquidadas e não pagas no exercício financeiro, conforme dispõe a Lei nº 4.320/1964, em seu artigo 63.

 $10$ <sup> $\odot$ </sup>

Art. 63. A liquidação da despesa consiste na verificação do direito adquirido pelo credor tendo por base os títulos e documentos comprobatórios do respectivo crédito. § 1° Essa verificação tem por fim apurar: I - a origem e o objeto do que se deve pagar; II - a importância exata a pagar; III - a quem se deve pagar a importância, para extinguir a obrigação. § 2º A liquidação da despesa por fornecimentos feitos ou serviços prestados terá por base: I - o contrato, ajuste ou acordo respectivo; II - a nota de empenho; III - os comprovantes da entrega de material ou da prestação efetiva do serviço.

Considerando a legislação e as normas da STN, a inscrição dos RP Processados engloba as despesas cujo serviço, a obra ou o material contratado tenha sido prestado ou entregue e aceito pelo contratante, nos termos do art. 63 da Lei nº 4.320/1964.

De acordo com o MCASP, os RP Processados não podem ser cancelados, tendo em vista que o fornecedor de bens/serviços cumpriu com a obrigação de fazer e a Administração não poderá deixar de cumprir com a obrigação de pagar.

> No caso das despesas orçamentárias inscritas em restos a pagar processados, verifica-se na execução o cumprimento dos estágios de empenho e liquidação, restando pendente apenas o pagamento. Neste caso, em geral, não podem ser cancelados, tendo em vista que o fornecedor de bens ou serviços satisfez a obrigação de fazer e a Administração conferiu essa obrigação. Portanto, não poderá deixar de exercer a obrigação de pagar, salvo motivo previsto na legislação pertinente. (Grifo Nosso)

Os RP processados gerados terão suas datas previstas para pagamento automaticamente definidas para o 1º dia útil do exercício seguinte e não será necessário remanejar os saldos de programação financeira, conforme procedimento na execução normal durante o exercício.

#### 1.2.Restos a Pagar não Processados

Devem ser inscritas como Restos a Pagar não Processados as despesas empenhadas e não liquidadas no exercício financeiro, observando os princípios contábeis conforme disposição legal.

A apuração das despesas empenhadas e não liquidadas para inscrição em RP não Processados observará ao disposto no Decreto nº 18.716, de 21 de novembro de 2018, que estabelece a análise da ocorrência do fator gerador da despesa.

O MCASP estabelece os parâmetros para a contabilização dos RP em passivo financeiro, destacando o conceito de despesas empenhadas em liquidação.

> As despesas empenhadas em liquidação são aquelas em que houve o adimplemento da obrigação pelo credor (contratado), caracterizado pela entrega do material ou prestação do serviço, estando na fase de verificação do

> > $110$

direito adquirido, ou seja, tem-se a ocorrência do fato gerador da obrigação patrimonial, todavia, ainda não se deu a devida liquidação.

Considerando o princípio da competência e da oportunidade nas contabilizações patrimoniais, a inscrição dos RP não processados deverá também observar a ocorrência do fato gerador da despesa.

Conforme o § 4º do artigo 7º do Decreto nº 18.716, de 21 de novembro de 2018, somente poderão ser inscritas em restos a pagar não processados as despesas empenhadas em liquidação suportadas por recursos livres do Tesouro, para pagamento de concessionárias de serviços públicos ou nas áreas de saúde e educação.

## 1.3.Cancelamento dos Restos a Pagar

Os Restos a Pagar não Processados que não foram liquidados no exercício seguinte deverão ser cancelados, obedecendo o prazo estipulado no Decreto nº 18.716, de 21 de novembro de 2018, sendo de responsabilidade das Diretorias Gerais e de Finanças, ou órgão equivalente, realizar a justificativa da inscrição indevida, atestando a ocorrência do fato gerador no exercício anterior e não efetivação da liquidação e pagamento dessas despesas.

Nos casos de ocorrência de despesas com pendências jurídicas que justifiquem a não liquidação, a unidade responsável pelo cancelamento deverá informar no histórico o número do processo e órgão em que está sendo realizada análise jurídica da obrigação.

Os Restos a Pagar inscritos serão executados no exercício subsequente conforme procedimento específico normatizado pela Diretoria da Contabilidade Pública – DICOP.

Havendo necessidade de cancelamento de Restos a Pagar Processados, o ordenador de despesas deverá apresentar a justificativa da liquidação da despesa e a necessidade de cancelar a despesa cujo fato gerador e demais tramitações legais da liquidação ocorreram. Os RP Processados cancelados deverão ser também validados e aprovados pelo Diretor de Finanças ou equivalente, devendo compor o processo físico ou eletrônico da execução contratual da despesa.

O cancelamento das ADH associadas a EMP e inscritas em RP não processados deverá ser validado e aprovado pelo Diretor Geral ou cargo equivalente, devendo compor o processo físico da execução contratual da despesa.

Para devoluções de pagamentos de Restos a Pagar gerados, não será permitida a utilização da funcionalidade Guia de Crédito de Verba – GCV.

Vale ressaltar que, segundo o Manual de Contabilidade Aplicada ao Setor Público disponibilizado pela STN, os cancelamentos de RP possuem impacto nos limites de saúde e educação informados nos relatórios da LRF.

### 1.4.Prescrição dos Restos a Pagar

Os Restos a Pagar Processados e Não Processados Liquidados prescrevem em 5 anos contados da data do ato ou fato do qual se originarem, conforme o Decreto nº 20.910, de 06 de janeiro de 1932, ainda vigente, que regula a prescrição quinquenal, em seu artigo 1º:

> Art. 1º As dívidas passivas da União, dos Estados e dos Municípios, bem assim todo e qualquer direito ou ação contra a Fazenda federal, estadual ou municipal, seja qual for a sua natureza, prescrevem em cinco anos contados da data do ato ou fato do qual se originarem.

## 2. ASPECTO PATRIMONIAL

#### 2.1.Obrigações reconhecidas no Passivo

O Princípio da Oportunidade refere-se ao processo de mensuração e apresentação dos componentes patrimoniais para produzir informações íntegras e tempestivas. Observando as Normas Brasileiras de Contabilidade Aplicadas ao Setor Público e a 2016/NBCTSPEC Estrutura Conceitual, a Diretoria da Contabilidade Pública - DICOP possui entendimento de que é necessário o registro das variações patrimoniais em sua totalidade de forma tempestiva à sua ocorrência.

O Manual de Contabilidade Aplicada ao Setor Público - MCASP ratifica esse entendimento, informando ainda que a Contabilidade não pode se restringir ao registro dos fatos decorrentes da execução orçamentária, devendo registrar tempestivamente todos os fatos que promovam alteração no patrimônio.

O Princípio da Competência determina que os efeitos das transações e outros eventos sejam reconhecidos nos períodos a que se referem, ou seja, na ocorrência do seu fato gerador.

A Lei Federal nº 4.320/64, no Título IX, que dispõe sobre a contabilidade, estabelece o seguinte:

Art. 89. A contabilidade evidenciará os fatos ligados à administração orçamentária, financeira, patrimonial e industrial.

Dessa forma, fica destacado que os fatos que afetam o patrimônio público devem ser contabilizados por competência, e os seus efeitos devem ser evidenciados nas demonstrações contábeis do exercício financeiro com o qual se relacionam, complementarmente ao registro orçamentário das receitas e das despesas públicas

## 2.2.Procedimentos para reconhecimento patrimonial da despesa

Caberá às Diretorias de Finanças ou unidades equivalentes, responsáveis pelas atividades de administração financeira e de contabilidade, garantir o registro das obrigações do órgão ou entidade, especialmente durante o encerramento do exercício financeiro, a fim de cumprir o estabelecido nas Normas Brasileiras de Contabilidade Aplicadas ao Setor Público (NBCT).

 $13$ <sup>O</sup>

Considerando as funcionalidades do Fiplan que têm o objetivo de realizar a contabilização da despesa sob o ponto de vista patrimonial, o reconhecimento da Variação Patrimonial ou Obrigação no Passivo se dará para despesas que exigem o Reconhecimento do Passivo por Competência - RPC e a Autorização do Documento Hábil – ADH. Para as despesas que não exigem RPC ou ADH (ex: pessoal, diárias, adiantamento), essa variação é contabilizada na Liquidação – LIQ.

Os RPC e as ADH não associados a empenho deverão ser analisados pelas unidades gestoras e pelas Diretorias de Finanças ou unidades equivalentes, a fim de se averiguar se esses passivos já registrados constituem realmente obrigações do Estado, evitando assim gerar duplicidade de lançamentos. Posteriormente, devem ser enviados para o Diretor Geral ou cargo equivalente, para conhecimento.

A vinculação dos RPC e ADH como Obrigação do Passivo está descrita na Orientação Técnica 37/2013, disponível no site da Sefaz.

As despesas reconhecidas pela unidade e que não foram associadas a um empenho devem ser empenhadas e pagas no exercício seguinte como Despesas de Exercícios Anteriores, conforme disposto no art. 37 da Lei 4.320/64 e Decreto Estadual nº 181-A, de 09 de julho de 1991.

As unidades gestoras devem também verificar a existência de despesas reconhecidas no passivo no exercício anterior ao do encerramento. Caberá às Diretorias de Finanças ou unidades equivalentes justificar o não pagamento de despesas cujo fato gerador ocorreu no exercício anterior, devendo constar o documento do cancelamento emitido no Fiplan no processo físico ou eletrônico.

17/12/2018

# PARTE III – RELATÓRIOS E ANÁLISES PARA O ENCERRAMENTO

As unidades devem iniciar em dezembro a apuração das ações para encerramento por meio da etapa de Preparação para o Encerramento. O relatório FIP 031 consiste em uma ferramenta de demonstração das situações que devem analisadas pela unidade gestora ou Diretoria de Finanças (ou equivalente) para que sejam tomadas providências com a finalidade de saná-las.

## 1. FIP 031 – PENDÊNCIAS NA PRÉ INSCRIÇÃO DE RP

As unidades deverão efetuar os procedimentos a seguir, com o objetivo de iniciar as análises e verificações contábeis para o encerramento do exercício, com a orientação das Diretorias de Finanças ou unidades equivalentes dos órgãos e entidades do Estado, sempre articuladas com as Assessorias de Planejamento e Gestão – APG e Diretorias Administrativas ou setor equivalente.

O relatório FIP 031 é obtido no FIPLAN por meio do MENU Documentos / Despesa / Inscrição em Restos a Pagar (IRP) / FIP – 031 Pendências na Pré Inscrição de RP.

#### CDD

• Relação de Termos Aditivos (TAD) Pendentes de Autorização:

Serão demonstrados todos os documentos Termo Aditivo não autorizados de instrumentos.

• Relação de INT Pendente de APT de Abertura:

Serão demonstrados todos os Instrumentos pendentes de Apostila de Abertura.

• Relação de Transferências entre Gestoras Não Finalizadas:

Serão demonstrados todos os Instrumentos em que se iniciou o registro da transferência entre unidades gestoras e esse processo ainda não foi concluído.

#### PED

• Relação de PED não autorizados:

Serão demonstrados todos os documentos de pedido de empenho não autorizados.

• Relação de PED autorizados e não empenhados:

Serão demonstrados todos os documentos de pedido de empenho autorizados, mas que não possuam empenho a eles associado.

## EMP

• Relação de empenhos (EMP) de adiantamento:

Serão demonstrados todos os documentos cujo tipo de despesa indicado no PED seja Adiantamento e cujos valores do saldo a liquidar e do saldo em liquidação sejam maiores que zero.

• Relação de Empenhos (EMP) com Divergência de Saldo: ADH + RPC Divergente do Empenho:

Serão demonstrados todos os documentos que exigem RPC e/ou ADH, com saldo a liquidar divergente do somatório dos RPC e ADH a eles associados.

• Relação de empenhos que possuem restrições normativas para inscrição em Restos a Pagar2:

Serão demonstrados todos os documentos cujas despesas foram executadas nos elementos que não permitem inscrição em Restos a Pagar Não Processados. Também constarão as despesas cujos recursos sejam da fonte do tesouro (recursos livres) e não atendam ao disposto no art. 7º do Decreto nº 18.716, de 21 de novembro de 2018.

• Empenhos (EMP) com Saldo a Pagar diferente das Liquidações (LIQ) passíveis de inscrição:

Serão demonstrados todos os documentos cujo saldo de Despesas Liquidadas a Pagar seja diferente do somatório do valor dos pagamentos LIQ deste empenho.

• Relação de Empenhos (EMP) Autorizados e associado a ADH/RPC3:

Serão demonstrados todos os documentos que possuam "liberação" para inscrição em restos a pagar, cujo somatório de documentos RPC e ADH associados ao Empenho sejam maior do que zero.

• Relação de Empenhos de Restos a Pagar Não Processados (RPNP) não Liquidados:

Serão demonstrados todos os documentos inscritos em Restos a Pagar não processados de exercícios anteriores e que não tenham sido liquidados no exercício corrente.

## LIQ

 $\overline{a}$ 

• Relação de liquidação (LIQ) de regularização:

Serão demonstrados todos os documentos cuja liquidação possua o indicativo de liquidação normal, de regularização do pagamento igual a sim, cujo pagamento tenha o indicativo de não pago e o pedido de empenho seja diferente de adiantamento, exceto regularizações de

<sup>2</sup> As restrições normativas estão descritas no item 1.2 da PARTE IV – ENCERRAMENTO E APURAÇÃO DOS RESULTADOS.

<sup>3</sup> Somente com autorização da SAF.

folha de pagamentos, conforme descrito na PARTE IV –ENCERRAMENTO E APURAÇÃO DOS RESULTADOS, itens 1.1 e 1.2 deste Manual.

• Relação de liquidação (LIQ) de adiantamento:

Serão demonstrados todos os documentos cuja liquidação seja liquidação normal, cujo tipo de pedido de empenho seja igual a adiantamento e o indicativo de situação de pagamento seja igual a não pago.

#### PAGAMENTO

• Relação de NOB transmitidas e não efetivadas:

Serão demonstrados os documentos cujo indicativo de situação seja Nota de Ordem Bancária - NOB normal e o indicativo de situação da transmissão eletrônica seja igual a pagamento não efetivado ou transmitido e ainda sem retorno do banco.

Desta lista, ainda serão excluídos os documentos cujo indicativo de regularização de pagamento da NOB esteja definido como SIM.

OBS.: Antes do último dia para pagamento, sugere-se que a unidade não consulte essa pendência, visto que haverá pagamentos em processo de transmissão ou sem retorno do banco ou não efetivados.

• Relação de NEX transmitidas e não efetivadas:

Serão demonstrados os documentos cujo indicativo de situação seja Nota de Ordem Bancária Extra Orçamentária - NEX normal e a situação da transmissão eletrônica seja igual a pagamento não efetivado ou transmitido e ainda sem retorno do banco.

Desta lista, ainda serão excluídos os documentos cujo indicativo de regularização de pagamento da NEX esteja definido como SIM.

OBS.: Antes do último dia para pagamento, sugere-se que a unidade não consulte essa pendência, visto que haverá pagamentos em processo de transmissão ou sem retorno do banco ou não efetivados.

## ARR

• Relação de Repasse Bancário ARR transmitidos e não efetivados:

Serão demonstrados os documentos que a situação da transmissão seja pagamento não efetivado.

• Relação de Repasse Bancário – ARR não finalizada:

Serão demonstrados os documentos que foram incluídos e não foram liberados.

OBS.: Antes do último dia para pagamento, sugere-se que a unidade não consulte essa pendência, visto que haverá transferências em processo de transmissão ou não efetivados.

## RPC/ADH

 $\overline{a}$ 

• Relação de ADH de exercício anterior não liquidadas:

Serão demonstradas as ADH de exercícios anteriores que foram inscritas como RP não Processados e não foram liquidadas.

• Relação de RPC associados a empenho (EMP) sem saldo a liquidar:

Serão demonstrados os RPC do exercício corrente que foram associados a empenho que não possua saldo a liquidar.

• Relação de RPC/ADH não associados a empenho (EMP) e sem indicativo de Passivo não Financeiro:

Serão demonstrados os documentos não associados a empenho, e pendentes de verificação<sup>4</sup> para identificação de Passivo não Financeiro, por meio de funcionalidade específica no Fiplan.

• Relação de ADH-RP não liquidado:

Serão demonstrados os documentos incluídos no exercício corrente e não liquidados.

• Relação de RPC/ADH de exercício anterior com indicativo de Passivo não Financeiro:

Serão demonstrados os documentos ADH, que não possuam Empenho associado e cujo indicativo de inscrição em restos a pagar e DEA seja igual a "Inscrito Passivo Não Financeiro.

• Relação de RPC/ADH de exercício anterior com indicativo de Passivo Não Financeiro

Serão demonstrados todos os documentos RPC e ADH de exercício anterior que a Diretoria Geral e de Finanças, ou unidades equivalentes validaram como Passivo não Financeiro, atestando a ocorrência do fato gerador, e não foram liquidadas no exercício corrente.

• Restos a Pagar não Processados inscritos no exercício anterior e não liquidados:

Serão demonstrados todos os documentos que a Diretoria Geral e de Finanças, ou unidades equivalentes validaram como Restos a Pagar não Processados, atestando a ocorrência do fato

<sup>4</sup> Ver item 2.1 da PARTE II – RECONHECIMENTO DA DESPESA PARA EFEITO DO ENCERRAMENTO

gerador, e não foram liquidados no exercício corrente, conforme disposto no Decreto nº 18.716, de 21 de novembro de 2018.

## NLC

• Relação de NLC Pendente de Cancelamento:

Serão demonstradas as NLC com situação igual a "incluída" e "autorizada", ou seja, aquelas que ainda não foram aprovadas pela Dicop.

## Contas Contábeis

• Relação de Contas contábeis que não devem migrar saldo:

Serão demonstradas as contas contábeis que não devem migrar saldo para o exercício seguinte, a exemplo de Devolução de Diárias e Devolução de Adiantamentos.

• Relação de contas contábeis com Saldo de CBO de Folha a Regularizar:

Serão demonstradas as unidades que possuem saldo contábil na CBO 462 para ser analisado e regularizado.

• Relação de contas contábeis para análise

Serão demonstradas as contas contábeis que deverão ser analisadas pela Unidade Gestora, apurando os valores que devem estar contabilizados nas respectivas contas.

• Relação de Lançamentos Contábeis Pendentes na Conta Única:

Serão demonstrados os saldos na conta 1.1.1.1.1.02.99.00 – CUTE Pagamentos realizados a transmitir/rejeitados na prévia pelo Banco Centralizador.

## 2. FIP 031 A – PENDÊNCIAS NA INSCRIÇÃO DE RP

Ao final de dezembro, as unidades deverão efetuar os procedimentos a seguir, com o objetivo de iniciar as análises e verificações contábeis para o encerramento do exercício, com a orientação das Diretorias de Finanças ou unidades equivalentes dos órgãos e entidades do Estado, sempre articuladas com as Assessorias de Planejamento e Gestão – APG e Diretorias Administrativas, ou setor equivalente.

O relatório FIP 031 – A é obtido no FIPLAN por meio do MENU Documentos / Despesa / Inscrição em Restos a Pagar (IRP) / FIP 031- A Pendências na Inscrição de RP.

As pendências para gerar a inscrição dos RP são:

## CDD

• Relação de Termo Aditivo (TAD) Pendentes de Autorização:

Serão demonstrados todos os documentos termo aditivo não autorizados de instrumentos.

• Relação de Transferências entre Gestoras Não Finalizadas:

Serão demonstrados todos os Instrumentos em que se iniciou o registro da transferência entre unidades gestoras e esse processo ainda não foi concluído.

• Relação de INT Pendente de APT de Abertura:

Serão demonstrados todos os Instrumentos pendentes de Apostila de Abertura.

## PED

• Relação de PED não autorizados:

Serão demonstrados todos os documentos de pedido de empenho não autorizados.

• Relação de PED autorizados e não empenhados:

Serão demonstrados todos os documentos de pedido de empenho autorizados, mas que não possuam empenho a eles associado.

#### EMP

• Relação de empenhos (EMP) de adiantamento:

Serão demonstrados todos os documentos cujo tipo de despesa indicado no PED seja Adiantamento e cujos valores do saldo a liquidar e do saldo em liquidação seja maior que zero.

• Relação de Empenhos sem pré-inscrição:

Serão demonstrados todos os empenhos que se encontram aptos para serem pré-inscritos em RP, mas que ainda não o foram. Este item também apresenta a relação de empenhos préinscritos em RP, mas que foram alterados posteriormente de modo que tenha gerado pendência para pré-inscrição.

• Empenhos (EMP) com Saldo a Pagar divergente das Liquidações (LIQ) passíveis de inscrição:

Serão demonstrados todos os empenhos cujo saldo de Despesas Liquidadas a Pagar seja diferente do somatório do valor dos pagamentos LIQ deste empenho

 $21$   $\odot$ 

• Relação de Empenhos com restrições normativas<sup>5</sup>:

Serão demonstrados todos os documentos cujas despesas foram executadas nos elementos que não permitem inscrição em Restos a Pagar Não Processados.

• Relação de Empenhos com divergência de saldo: ADH + RPC divergente do Empenho:

Serão demonstrados os empenhos cujo saldo dos RPC e ADH a eles associados divergem do saldo a liquidar do empenho. Nesse item os empenhos ainda não foram pré-inscritos.

• Relação de Empenhos (EMP) Autorizados e associados a ADH / RPC6:

Serão demonstrados todos os documentos que possuam "liberação" para inscrição em restos a pagar, cujo somatório de documentos RPC e ADH associados ao Empenho sejam maior do que zero.

• Relação de Restos a Pagar Não Processados (RPNP) não Liquidados:

Serão demonstrados todos os empenhos inscritos em Restos a Pagar não Processados e que não tenham sido liquidados no exercício vigente.

## LIQ

• Relação de liquidação (LIQ) de regularização:

Serão demonstrados todos os documentos cuja liquidação possua o indicativo de liquidação normal, de regularização do pagamento igual a sim, cujo pagamento tenha o indicativo de não pago e o pedido de empenho seja diferente de adiantamento, exceto regularizações de folha de pagamentos, conforme descrito na PARTE IV –ENCERRAMENTO E APURAÇÃO DOS RESULTADOS, item 1.1deste Manual.

• Relação de liquidação (LIQ) de adiantamento:

Serão demonstrados todos os documentos cuja liquidação seja liquidação normal, cujo tipo de pedido de empenho seja igual a adiantamento e o indicativo de situação de pagamento seja igual a não pago.

• Relação de Liquidações (LIQ) sem pré-inscrição:

Serão demonstradas todas as liquidações sem pré-inscrição.

## PAGAMENTO

 $\overline{a}$ 

 $22$   $\circ$ 

<sup>5</sup> As restrições normativas estão descritas no item 1.2 da PARTE IV – ENCERRAMENTO E APURAÇÃO DOS RESULTADOS

<sup>6</sup> Somente com autorização da SAF.

• Relação de NOB não efetivadas ou não transmitidas, ou transmitidas:

Serão demonstrados os documentos cujo indicativo de situação seja Nota de Ordem Bancária - NOB normal e o indicativo de situação da transmissão eletrônica seja igual a pagamento não efetivado; ou situação 'não transmitido'; ou transmitido e ainda sem retorno do banco.

OBS.: Antes do último dia para pagamento, sugere-se que a unidade não consulte essa pendência, visto que haverá transferências em processo de transmissão ou não efetivados.

• Relação de NEX não efetivadas ou não transmitidas, ou transmitidas:

Serão demonstrados os documentos cujo indicativo de situação seja Nota de Pagamento Extraorçamentário - NEX normal e o indicativo de situação da transmissão eletrônica seja igual a pagamento não efetivado; ou situação 'não transmitido'; ou transmitido e ainda sem retorno do banco.

OBS.: Antes do último dia para pagamento, sugere-se que a unidade não consulte essa pendência, visto que haverá transferências em processo de transmissão ou não efetivados.

## ARR

• Relação de Repasse Bancário (ARR) transmitidos e não efetivados ou não transmitidos ou transmitidos:

Serão demonstrados os documentos que a situação da transmissão seja não efetivada, não transmitida, ou transmitida e ainda sem retorno do banco.

• Relação de Repasse Bancário (ARR) não finalizadas:

Serão demonstrados os documentos que foram incluídos e não foram liberados.

#### RPC/ADH

• Relação de RPC associados a empenho (EMP) sem saldo a liquidar;

Serão demonstrados os RPC do exercício corrente que foram associados a empenho que não possua saldo a liquidar.

• Relação de RPC/ADH não associados a empenho (EMP) e sem indicativo de Passivo não Financeiro.

Serão demonstrados os documentos não associados a empenho, e pendentes de verificação<sup>7</sup> para identificação de Passivo não Financeiro, por meio de funcionalidade específica no Fiplan.

• Relação de ADH de exercício anterior - inscritas em RP - não liquidadas.

Serão demonstradas as ADH de exercícios anteriores que foram inscritas como RP não Processados e não foram liquidadas.

• Relação de ADH-RP não liquidados:

Serão demonstrados os documentos incluídos no exercício corrente e não liquidados.

• Relação de RPC /ADH de exercício anterior, com indicativo de Passivo não Financeiro:

Serão demonstrados todos os documentos que a Diretoria Geral e de Finanças, ou unidades equivalentes validaram como Passivo não Financeiro, atestando a ocorrência do fato gerador, e não foram liquidadas no exercício corrente.

• Relação de Restos a Pagar não Processados não liquidados:

Serão demonstrados todos os documentos que a Diretoria Geral e de Finanças, ou unidades equivalentes validaram como Restos a Pagar não Processados, atestando a ocorrência do fato gerador, e não foram liquidados no exercício corrente conforme disposto no art. 7º do Decreto nº 18.716, de 21 de novembro de 2018.

## Contas Contábeis

 $\overline{a}$ 

• Relação de Contas Contábeis que não devem migrar saldo:

Serão demonstradas as contas contábeis que não devem migrar saldo para o exercício seguinte, a exemplo de Devolução de Diárias e Devolução de Adiantamentos.

• Relação Contas Contábeis com Saldo de CBO de Folha a Regularizar:

Serão demonstradas as unidades que possuem saldo contábil na CBO 462 para ser analisado e regularizado

• Relação de contas contábeis para análise

Serão demonstradas as contas contábeis que deverão ser analisadas pela Unidade Gestora, apurando os valores que devem estar contabilizados nas respectivas contas.

• Relação de Lançamentos Contábeis Pendentes na Conta Única

Serão demonstrados os saldos na conta 1.1.1.1.1.02.99.00 – CUTE Pagamentos realizados a transmitir/rejeitados na prévia pelo Banco Centralizador.

<sup>7</sup> Ver item 2.2. Procedimentos para reconhecimento patrimonial da despesa da PARTE II – RECONHECIMENTO DA DESPESA PARA EFEITO DO ENCERRAMENTO

## 3. FIP 226 - A – EMPENHOS/LIQUIDAÇÕES COM SALDO A **EXECUTAR**

O relatório FIP 226 – A é obtido no FIPLAN por meio do MENU RELATÓRIOS / Financeiro Contábil / Relatórios Operacionais / Relatórios da Despesa. Neste relatório, a Unidade Gestora ou a Diretoria de Finanças ou órgão equivalente poderá analisar os empenhos que ainda possuem saldo a pagar.

São demonstrados os números dos documentos de empenho, os credores, a dotação orçamentária, a data em que foram gerados no FIPLAN, o tipo de gasto, o saldo a liquidar, e se houve devoluções ou estornos.

Com essas informações do FIP 226 A, a unidade poderá analisar cada empenho, observando a ocorrência do fato gerador dentro do exercício do encerramento para inscrição em Restos a Pagar ou estorno do saldo remanescente.

## 4. FIP 32 – DEMONSTRATIVO DE DESPESA PARA INSCRIÇÃO DE RESTOS A PAGAR

O relatório FIP 32 é obtido no FIPLAN por meio do MENU DOCUMENTOS / Despesa / Inscrição de Restos a Pagar (IRP). Neste relatório, a Unidade Gestora ou a Diretoria de Finanças ou órgão equivalente poderá analisar os empenhos que estão aptos para serem inscritos em Restos a Pagar Processados e Não Processados.

## 5. FIP 33 – DEMONSTRATIVO DE SITUAÇÃO DE RESTOS A PAGAR

O relatório FIP 33 é obtido no FIPLAN por meio do MENU DOCUMENTOS / Despesa / Inscrição de Restos a Pagar (IRP). Neste relatório, a Unidade Gestora ou a Diretoria de Finanças ou órgão equivalente poderá acompanhar as informações relativas às inscrições de RP do exercício do encerramento ou aqueles transferidos de exercício anterior.

As informações são apresentadas por Unidade Orçamentária, Unidade Gestora e Destinação de Recursos.

## 6. FIP 34 – DEMONSTRATIVO DE TRANSFERÊNCIA DE RESTOS A PAGAR

O relatório FIP 34 é obtido no FIPLAN por meio do MENU DOCUMENTOS / Despesa / Inscrição de Restos a Pagar (IRP). Neste relatório, a Unidade Gestora ou a Diretoria de Finanças ou órgão equivalente poderá analisar os Restos a Pagar inscritos em exercícios anteriores e que a unidade não efetivou o pagamento, ou parcialmente pagos, e que tenham saldo a pagar.

São demonstrados os números e exercício dos documentos de empenho, os credores, a dotação orçamentária, a data em que foram gerados no FIPLAN e o tipo de gasto.

A unidade poderá verificar os saldos por tipo de RP, processados ou não processados, demonstrados no relatório com os valores que já foram liquidados e pagos.

Este relatório deve ser extraído antes do procedimento de Transferências de Restos a Pagar - TRP durante o encerramento do exercício.

## 7. FIP 30 – DEMONSTRATIVO DO ENCERRAMENTO DO **EXERCÍCIO**

O relatório FIP 30 é obtido no FIPLAN por meio do MENU DOCUMENTOS / Despesa / FIP 30 – Demonstrativo do Encerramento do Exercício.

É um relatório panorâmico que traz as informações por unidade gestora das atividades do encerramento, demonstrando a pré-inscrição, inscrição, fechamento da unidade (receita/despesa), transferência de restos a pagar, mês 13, suspensão de instrumentos, apuração e carga de saldos.

## 8. FIP 44 – RELATÓRIO DE PENDÊNCIAS DE APURAÇÃO DO RESULTADO

O relatório FIP 44 é obtido no FIPLAN por meio do MENU CONTABILIDADE / Encerramento/Apuração / FIP 44 – Relatório de Pendências de Apuração do Resultado.

É um relatório de conferência após a Inscrição de Restos a Pagar e antes da Apuração do Resultado para validação de alguns parâmetros e visa eliminar erros na contabilidade.

 $26$   $\odot$ 

17/12/2018

# PARTE IV – ENCERRAMENTO E APURAÇÃO DOS RESULTADOS

 $27$ <sup> $\odot$ </sup>

## 1. PRÉ – INSCRIÇÃO DE RESTOS A PAGAR

O processo de geração de Restos a Pagar será de responsabilidade das unidades orçamentárias e gestoras, juntamente com orientação da Diretoria de Finanças ou unidade equivalente, sempre articuladas com as Assessorias de Planejamento e Gestão – APG e Diretorias Administrativas ou setor equivalente.

A inscrição dos Restos a Pagar no FIPLAN será efetuada em duas etapas: Pré-inscrição de Restos a Pagar e Inscrição de Restos a Pagar - IRP.

As Unidades deverão efetuar os procedimentos descritos a seguir, a partir de 1º de dezembro com o objetivo de iniciar as análises e verificações contábeis para o encerramento do exercício.

## 1.1.Procedimentos de Pré-Inscrição de RP

A realização da pré-inscrição deverá ser efetuada pelas unidades gestoras executoras por meio da funcionalidade de pré-inscrição, na qual serão demonstradas as disponibilidades financeiras para a inscrição de restos a pagar e o resumo dos valores das despesas existentes. Esses dados serão informativos, não sendo possível alteração pelo usuário.

Tanto a pré-inscrição quanto a inscrição serão geradas por: unidade orçamentária, unidade gestora e destinação de recurso. Quando for informada a destinação de recurso, o sistema irá apresentar a destinação do exercício atual e a do exercício anterior.

A pré-inscrição não impedirá a continuidade da execução orçamentária, tratando-se apenas de procedimentos preparatórios para o encerramento do exercício.

Após a pré-inscrição, as despesas serão marcadas de forma a demonstrar que estão aptas a serem inscritas como RP.

O Relatório FIP 031 é um excelente instrumento, não só para efetivar a pré-inscrição de RP, como também para realizar análises das inconsistências da execução no FIPLAN.

Para efeito de análise, estarão aptas a serem inscritas em Restos a Pagar:

#### • PROCESSADOS

Todas as Liquidações com Saldos a Pagar, exceto Liquidações de Adiantamento e de Regularização.

Nos casos de regularização da Folha de Pagamentos, alguns valores a exemplo de encargos, folhas adicionais e especiais poderão estar aptas para inscrição em Restos a Pagar Processados.

• NÃO PROCESSADOS

Empenhos que possuam saldos a Liquidar ou em Liquidação e que: o saldo do empenho a Liquidar seja igual ao somatório de ADH e ou RPC a eles associados.8 A Diretoria de Finanças deverá obedecer as disposições do art. 7º do Decreto nº 18.716, de 21 de novembro de 2018 para efetuar os estornos dos Empenhos que não estejam na lista de permitidos no referido normativo.

#### Exemplos práticos das situações que poderão gerar RP não processados:

Empenhos que exigem RPC e/ou ADH com saldo a liquidar igual ao somatório dos RPC e ADH a eles associados. EMP 1 - com saldo a liquidar de R\$1.000,00, que exige RPC e ADH (elemento 39). As seguintes situações exemplificadas abaixo poderão gerar RP não processados:

- RPC de R\$ 600,00 e ADH de R\$ 400,00
- RPC (1) de 300,00 e RPC (2) de R\$ 700,00
- ADH (1) de R\$ 400,00 e ADH (2) de R\$ 600,00

ATENÇÃO: Para fontes do tesouro (recursos livres), além das situações práticas acima descritas, somente poderão gerar RP não Processados aquelas que sejam das áreas de saúde e educação, ou para pagamento das concessionárias de serviços públicos.

#### Exemplos práticos das situações que NÃO poderão gerar RP não processados:

Empenhos que exigem RPC e ou ADH com saldo a liquidar diferente do somatório dos RPC e ADH a eles associados. EMP 1 - com saldo a liquidar de R\$1.000,00, que exige RPC e ADH (exemplo: elemento 39). NÃO poderão gerar RP não processados:

• RPC de R\$ 600,00 e ADH de R\$ 300,00 = R\$ 900,00 e saldo do empenho = R\$ 1000,00, diferença de R\$ 100,00 -

RPC (1) de 100,00 e RPC (2) de R\$ 600,00 = R\$ 700,00 e saldo do empenho = R\$ 1000,00, diferença de R\$ 300,00

• ADH de R\$ 950,00 - saldo do empenho = R\$ 1000,00, diferença de R\$ 50,00

• ADH (1) de R\$ 400,00 e ADH (2) de R\$ 200,00 = R\$ 600,00 - saldo do empenho = R\$ 1000,00, diferença de R\$ 400,00

Nos casos dos exemplos do acima, para permitir a pré-inscrição de RP não processados, a unidade deverá realizar o ajuste dos saldos, observando a real ocorrência do fato gerador.

As unidades deverão avaliar os saldos para geração de RP e eliminação de pendências, conforme os procedimentos estabelecidos nos Guias e Orientações Técnicas disponibilizados pela Diretoria de Contabilidade Pública - DICOP.

1.2.Pendências de Pré-Inscrição de RP

 $\overline{a}$ 

<sup>8</sup> A análise para associação dos RPC e ADH vinculados a EMP está descrita no item 2.2 da PARTE II – RECONHECIMENTO DA DESPESA PARA EFEITO DO ENCERRAMENTO

Para realizar a pré-inscrição dos restos a pagar que serão inscritos, a unidade gestora deverá sanar as pendências informadas no Relatório de Pendências (FIP 031 Pendências para a Pré-Inscrição dos Restos a Pagar9) que demonstra os documentos relacionados por grupo de motivos.

A unidade só estará apta para concluir a pré-inscrição após serem sanadas TODAS as pendências.

A unidade poderá também consultar o Relatório FIP 226-A

Empenhos/Liquidações com Saldo a Executar para auxiliar na pré-inscrição.

Não serão aceitas inscrições em Restos a Pagar Não Processados - RPNP de despesas executadas nos elementos:

- 01 Aposentadorias do RPPS, Reserva Remunerada e Reformas dos Militares;
- 03 Pensões do RPPS e do Militar;
- 04 Contratação por tempo determinado;
- 05 Outros benefícios previdenciários do servidor ou do militar;
- 07 Contribuição a Entidades Fechadas de Previdência;
- 08 Outros benefícios assistenciais do servidor ou do militar;
- 10 Seguro desemprego e abono salarial;
- 11 Vencimentos e Vantagens fixas Pessoal Civil;
- 12 Vencimentos e Vantagens fixas Pessoal Militar;
- 13 Obrigações Patronais;
- 14 Diária Civil;
- 15 Diárias Militar;
- 16 Outras despesas variáveis Pessoal Civil;
- 17 Outras despesas variáveis Pessoal Militar;
- 18 Auxílio financeiro a estudantes;
- 19 Auxílio fardamento;
- 20 Auxílio financeiro a pesquisadores;
- 41 Contribuição;

 $\overline{a}$ 

<sup>9</sup> Os relatórios constam da PARTE III – RELATÓRIOS E ANÁLISES PARA O ENCERRAMENTO deste Manual de Encerramento

- 42 Auxílios;
- 43 Subvenções Sociais;
- 45 Subvenções econômicas;
- 46 Auxílio-alimentação;
- 47 Obrigações tributárias e contributivas;
- 49 Auxílio-transporte;
- 59 Pensões especiais;
- 61 Aquisição de imóveis;
- 71 Principal da Dívida Contratual Resgatado10;
- 91 Sentenças Judiciais;

 $\overline{a}$ 

- 92 Despesas de Exercícios Anteriores;
- 94 Indenizações e Restituições Trabalhistas.

Observação: Além dos elementos acima, também não deverão ficar em RPNP as despesas do grupo 6 - Amortização da Dívida.

Os empenhos das fontes do tesouro (recursos livres) que não sejam despesas de saúde, educação e concessionárias, e que não foram liquidados deverão ser estornados pela unidade para obedecer ao disposto no art. 7° do Decreto nº 18.716, de 21 de novembro de 2018.

## 2. PREPARAÇÃO PARA O ENCERRAMENTO

Para que o encerramento do exercício ocorra de forma a evitar situações que impeçam a realização de todas as etapas previstas no Fiplan, é necessário que a Unidade Orçamentária e a Unidade Gestora, juntamente com as Diretorias de Finanças, efetuem as análises descritas a seguir:

#### 2.1.Análise dos contratos/assemelhados e convênios/outros ajustes

Atualização dos Instrumentos – Os contratos/assemelhados, convênios e outros instrumentos cadastrados no módulo do CDD devem ser devidamente apurados e atualizados antes do final do exercício financeiro.

Transferências entre Unidades Gestoras – Os instrumentos em processo de transferência entre Unidades Gestoras deverão ter seus processos concluídos ou canceladas suas transferências. Os responsáveis pela realização no FIPLAN de transferência de

<sup>10</sup> Despesas orçamentárias com a amortização efetiva do principal da dívida pública contratual, interna e externa.

instrumentos entre Unidades Gestoras deverão verificar a situação dos instrumentos de sua gestão. Não será permitido permanência de Instrumentos na situação "Em Transferência" para o encerramento do exercício.

OBS: Os instrumentos cadastrados no CDD serão automaticamente suspensos no encerramento do exercício, sendo que no exercício seguinte poderão ser ativados por meio da rotina "Apostila de Abertura".

Licitações em Andamento – As Diretorias Gerais ou setores equivalentes deverão acompanhar o processo licitatório que não seja concluído ao final do exercício. As SRD geradas por integração com o SIMPAS poderão permanecer no encerramento, sendo que no exercício subsequente as unidades deverão efetuar procedimento específico no SIMPAS para adequar os documentos e a dotação orçamentária ao novo exercício.

OBS: As SRD e as LID geradas no exercício corrente sofrerão alteração de dotação no exercício seguinte, por meio de uma rotina específica no Sistema Integrado de Material, Patrimônio e Serviços do Estado da Bahia - SIMPAS. No exercício seguinte, os instrumentos deverão ser apostilados (Apostila de Abertura) para receberem as novas dotações orçamentárias.

Termo Aditivo - TAD – Os Termos Aditivos não Autorizados deverão ser autorizados ou estornados antes da geração de RP, de forma a não impedir a inscrição destes.

Convênios Firmados - As SRD de convênios ou outros ajustes que ainda não tiveram seus instrumentos cadastrados no FIPLAN poderão ser geradas até o último dia para empenho da despesa. Caso o instrumento não seja cadastrado até o encerramento do exercício, a SRD deverá ser estornada para nova inclusão no exercício seguinte.

Prestações de Contas de Convênios de Despesa – As prestações de contas dos convênios de despesa concedidos pelo Estado, quando realizadas até o final do exercício financeiro, deverão obrigatoriamente ser registradas no Módulo Prestação de Contas - PCT do CDD, sendo as Diretorias Gerais ou unidades equivalentes responsáveis pelo cumprimento desta disposição, de modo a atender ao encerramento no FIPLAN.

## 2.2.Análise da liberação de concessões e inclusão de empenho

Antes de incluir o empenho, a UG deve verificar se a concessão foi liberada, consultando o razão da conta contábil 8.2.2.2.1.05.01.00 – Concessão a Empenhar, no Menu de Relatórios do FIPLAN. Se a fonte de recurso da dotação orçamentária do empenho exigir Concessão de Empenho e o tipo de despesa for Folha de Pagamento ou Dívida Pública; ou a UO/UG do empenho não for do Poder Executivo, o sistema inclui automaticamente a Concessão de Empenho – CON.

Para o encerramento do exercício, o ordenador de despesas da UG deverá gerir as concessões liberadas para a efetivação da inclusão do empenho, respeitando as datas limite para esta operação, não sendo permitido o fechamento da unidade com Pedidos de Empenho – PED não autorizados e autorizados e não empenhados.

32 ©

As setoriais de orçamento deverão verificar as concessões recebidas da Superintendência de Administração Financeira - SAF por meio do saldo da conta 8.2.2.1.1.05.01.00 – Concessão de Empenho a Liberar, a fim de devolver os valores não utilizados, antes do encerramento do exercício.

O ordenador de despesas deverá analisar se o fato gerador da despesa efetivamente ocorreu, a fim de realizar os procedimentos de empenho, liquidação e pagamento, conforme dispõe o MCASP e este Manual.

Para as despesas ocorridas no exercício corrente, as determinações da STN obrigam a UG a reservar a dotação orçamentária correspondente ao tipo de despesa, e ocorrido o fato gerador ou obrigação de pagamento, ou seja, estando o credor (fornecedor ou prestador de serviços, por exemplo) apto nas condições estabelecidas na legislação específica do Sistema de Administração11, e nas ações descritas no art. 63 da Lei 4.320/1964, deverá ser registrada a liquidação no FIPLAN.

## 2.3. Análise do Reconhecimento do Passivo por Competência

Para cumprir as orientações contábeis dispostas no MCASP 7ª Edição, a unidade gestora, sob supervisão e responsabilidade do ordenador de despesas, deverá registrar as obrigações assumidas após a ocorrência do fato gerador da despesa, de forma desvinculada da execução orçamentária no FIPLAN.

Na inclusão da Autorização do Documento Hábil – ADH, caso seja necessário, será gerado novo RPC, automaticamente pelo sistema, sendo este ajustado ao valor da ADH incluída. No documento da ADH irá constar o número do novo RPC gerado.

OBS: Para efetivar a inclusão do RPC no FIPLAN, quando associado a um EMP, o montante do saldo empenhado a liquidar deverá ser igual ou superior ao valor do RPC registrado.

Reconhecimento do Fato Gerador - Os RPC deverão ser assinados pelo Ordenador de Despesas e anexados ao processo de execução contratual12, indicando o atesto da ocorrência do fato gerador da despesa, quando estes forem gerar Restos a Pagar Não Processados ou Obrigações do Passivo não Financeiro. Essas obrigações assumidas pelo ordenador de despesas deverão ser encaminhadas para conhecimento e validação do Diretor Geral ou Diretor de Finanças ou cargo equivalente.

OBS: A partir da inclusão do empenho no FIPLAN, ocorrendo o fato gerador da despesa, a UG deverá incluir o Registro do Passivo por Competência – RPC, associando o número do EMP a este documento, para aqueles subelementos de despesa que exigem esse registro. A lista de subelementos que exigem o RPC deve ser verificada na consulta da tabela de subelementos, inserindo como critério para filtro o indicativo de RPC.

 $\overline{a}$ 

<sup>11</sup> Legislação de Licitações e Contratos

<sup>12</sup> A assinatura poderá ocorrer em meio eletrônico

Registro de Despesas Antecipadas – A Diretoria de Finanças ou unidade equivalente deverá apurar a baixa das despesas antecipadas no módulo do Registro do Passivo por Competência – RPC, cujo tipo de documento seja – Despesa Paga Antecipadamente, para que os valores registrados na contabilidade (neste caso, conta de Ativo) que serão enviados ao Tribunal de Contas correspondam aos valores que a UG efetivamente possui o direito.

As despesas pagas antecipadamente são registradas nas contas contábeis:

- 1.2.1.9.1.01.00.00 PREMIOS DE SEGUROS A APROPRIAR; ou
- 1.2.1.9.1.03.00.00 ASSINATURAS E ANUIDADES A APROPRIAR

A baixa desses valores será realizada por NLA utilizando os fatos extracaixa:

1.2.1.9.1.01.00.00 - PREMIOS DE SEGUROS A APROPRIAR: 3.2.050 e 3.2.051

1.2.1.9.1.03.00.00 - ASSINATURAS E ANUIDADES A APROPRIAR: 3.2.039

#### 2.4. Análise do Registro e Autorização do Documento Hábil

Após a inclusão da ADH associada ao EMP, o crédito empenhado a liquidar é reduzido, criando saldo na conta contábil crédito empenhado em liquidação. Não é permitida inclusão de ADH associada a empenho com valor superior ao saldo da conta crédito empenhado a liquidar no FIPLAN.

As ADH deverão ser assinadas pelo Ordenador de Despesas e anexadas ao processo de execução contratual, indicando o atesto do recebimento efetivo da mercadoria ou da prestação do serviço, bem como a correta emissão da Nota Fiscal ou documento hábil, quando essas ADH forem gerar Restos a Pagar Não Processados ou Obrigações do Passivo não Financeiro. Essas obrigações assumidas pelo ordenador de despesas deverão ser encaminhadas para conhecimento e validação do Diretor Geral ou Diretor de Finanças ou cargo equivalente.

#### 2.5. Análise da Liquidação

As liquidações não pagas durante o exercício serão inscritas em Restos a Pagar Processados, conforme legislação vigente. As Diretorias de Finanças e unidades equivalentes deverão analisar minuciosamente os dados da LIQ, pois, depois de encerrado o exercício, o cancelamento dos RP Processados será em valor integral, ou seja, não será permitido cancelamento de RP Processados em valor parcial, respeitando a segregação do principal e das consignatárias.

EXEMPLO DE UMA LIQ:

Principal 30.611,20

Consignação ISS 1.108.13

Consignação IRRF Estado 436,17

Outras consignações 2.180,83

Qualquer destes itens poderá ser cancelado desde que integralmente. Se o item a ser cancelado for a Consignação ISS, o cancelamento será no montante total 1.108,13, ou seja, o valor integral desta consignação. Se o item a ser cancelado for Outras consignações, o cancelamento será no montante total 2.180,83, ou seja, o valor integral desta consignação.

No caso das despesas de regularização, não será permitida existência de saldos a pagar e a liquidar no fechamento do FIPLAN. Para definir o "Documento de Regularização" deverá ser selecionada a opção "SIM" apenas se a liquidação for referente a uma despesa de regularização, ou seja, não haverá transmissão do pagamento para o banco pagador.

Nos casos de regularização da Folha de Pagamentos, alguns valores da LIQ, a exemplo de encargos, consignações, folhas adicionais e especiais poderão permanecer para encerramento do exercício.

Após a inscrição dos RP Processados, as liquidações terão suas datas previstas para pagamento alteradas automaticamente para o primeiro dia útil do exercício subsequente, e não haverá controle da programação financeira para esses RP.

2.6.Análise dos Pagamentos

Verificação de Pagamentos não retornados pelo Banco – As Diretorias de Finanças procederão ao acompanhamento das transmissões dos pagamentos realizados pelo órgão ou entidade. Caso ocorram as situações previstas na Orientação Técnica nº 056/201613, em que não haja retorno do Banco, os procedimentos de ajuste da situação do pagamento devem ser realizados antes do encerramento.

## 2.7.Análise dos Adiantamentos

 $\overline{a}$ 

As Diretorias de Finanças ou unidades equivalentes deverão verificar se há Gerente Responsável, em exercício durante o encerramento, cadastrado no FIPLAN em cada unidade gestora, pois este é responsável pela aprovação dos adiantamentos concedidos.

A Unidade Gestora deverá analisar os adiantamentos concedidos e ainda não baixados por meio do Relatório FIP 004 – Demonstrativo Analítico das Ocorrências Mensais Relativas a Adiantamentos Concedidos no FIPLAN.

35 **O** 

<sup>13</sup> A OT 056/2016 orienta as Unidades, Diretorias de Finanças ou setores equivalentes sobre o acompanhamento dos pagamentos e procedimentos para permitir o pagamento, nos casos de inconsistências.

Os Adiantamentos que possuam prazo da aplicação que extrapole a data limite estabelecida no Anexo II deste Manual deverão ser verificados pelo Ordenador de Despesas da UG, a fim de que a prestação de contas ocorra dentro dos prazos previstos.

Baixa de Adiantamento – A Diretoria de Financas ou unidade equivalente deverá registrar no FIPLAN as baixas de adiantamento, conforme orientações específicas.

## 2.8.Análise dos Convênios de Receita

Convênios de receita (recebidos) a comprovar – Compreendem os valores das transferências recebidas de terceiros (União, Estados, DF, Municípios, entidades privadas, consórcios públicos, pessoas físicas ou jurídicas, etc.), referentes a convênios recebidos e dependentes de comprovação.

Para os recursos recebidos por meio de convênios celebrados com a União, as unidades deverão observar o disposto na Instrução Normativa Seplan nº 02, de 08/10/2014, especialmente quanto aos lançamentos no FIPLAN, conforme a seguir:

- Empenho prévio no FIPLAN (art. 60 da Lei 4.320/1964);
- Liquidação no FIPLAN, antes do pagamento ao credor (art. 62 da Lei 4.320/1964), registrando a despesa como Regularização;
- Realização do pagamento, via Sistema de Convênios do Governo Federal SICONV, por meio da Ordem Bancária de Transferência Voluntária - OBTV;
- Regularização do pagamento no FIPLAN, por meio da NOB, imediatamente após o registro no SICONV da OBTV.

A Diretoria de Finanças ou unidade equivalente deverá realizar a conciliação das contas dos convênios de receita de sua unidade, a fim de verificar se os saldos das contas contábeis de disponibilidade correspondem aos saldos bancários da Instituição Financeira.

A baixa dos convênios a comprovar no FIPLAN deve ser realizada no momento da prestação de contas do convênio.

A conta 2.1.8.9.1.01.05.00 CONVÊNIOS RECEBIDOS A COMPROVAR é alimentada no momento em que se realiza o Registro da Receita Orçamentária - RDR referente a recursos de convênios recebidos e deve ser baixada por NLA quando se efetivar a prestação de contas correspondente aos recursos registrados pela RDR. Sempre que houver uma prestação de contas de convênio recebido, a UO/UG deve efetuar o fato extracaixa

• Fato Extracaixa 3.3.039 - BAIXA DE CONVÊNIOS RECEBIDOS A COMPROVAR DO EXERCÍCIO

Função: Registra a baixa dos valores referentes a convênios recebidos e comprovados no mesmo exercício.

## • Fato Extracaixa 3.3.040 - BAIXA DE CONVÊNIOS RECEBIDOS A COMPROVAR DE EXERCÍCIOS ANTERIORES

Função: Registra a baixa dos valores referentes a convênios recebidos e comprovados de exercícios anteriores.

CONDIÇÕES PARA EFETUAR A BAIXA POR NLA:

- 1. Se foi feita RDR para lançar a receita do convênio;
- 2. Se já houve a comprovação dos recursos no SICONV.

## 2.9.Análise de contas contábeis, contas bancárias e de cadastros

Cadastro do Gerente Responsável – Durante o encerramento do exercício, o FIPLAN irá gerar automaticamente uma Nota de Lançamento Contábil – NLC para todas as UG. As NLC deverão ser autorizadas pelo Gerente Responsável da UG.

Dessa forma, as Unidades Gestoras deverão verificar se o Gerente Responsável está cadastrado no FIPLAN, e se este encontra-se em exercício durante o período do encerramento.

A Diretoria de Finanças ou unidade equivalente deverá cadastrar um Gerente Responsável em cada unidade gestora (inclusive na UG 0000), vinculada à unidade orçamentária sob sua responsabilidade, até o dia 30 de novembro ou dia útil subsequente.

As unidades deverão observar o disposto no Ofício GECOR nº 115/2018.

ATENÇÃO: O não cadastramento do Gerente Responsável, ou se o mesmo não estiver em atividade, irá acarretar erro durante a fase de Encerramento do Exercício, fazendo a unidade retornar os procedimentos à primeira fase da pré-inscrição de RP.

Regularização da Folha de Pagamento e outras despesas – As Diretorias de Finanças ou unidades equivalentes deverão registrar no FIPLAN as despesas de pessoal (LIQ, NOB ou NOE e NEX) verificando a regularização conforme ocorrência do fato gerador. Caso não seja efetivada a correta regularização dessas despesas, os valores publicados nos Demonstrativos Fiscais e apresentados ao Tribunal de Contas do Estado da Bahia – TCE estarão menores do que realmente foram pagos.<sup>14</sup>

A Unidade deverá observar a exceção disposta no item 1.1 da parte PRÉ – INSCRIÇÃO DE RESTOS A PAGAR deste Manual.

Análise de NLC Pendentes – As Diretorias de Finanças ou unidades equivalentes deverão analisar as NLC de suas unidades gestoras que estão pendentes de aprovação pela DICOP.<sup>15</sup>

Regularização da CBO 462 – As Diretorias de Finanças ou unidades equivalentes devem verificar os saldos da CBO 00462, analisando as ações a serem realizadas de modo que esta conta esteja com saldo zero ao final do exercício financeiro. A apuração dos valores da CBO

 $\overline{a}$ 

<sup>14</sup> Observar os procedimentos da ORIENTAÇÃO TÉCNICA Nº 057/2016.

<sup>15</sup> Esses documentos serão demonstrados nos Relatórios FIP 31 e FIP 31A.

00462 ocorrerá em conjunto com a Diretoria do Tesouro – DEPAT, conforme procedimentos constantes em orientação técnica.<sup>16</sup>

Consignações – As Diretorias de Finanças ou unidades equivalentes deverão emitir o Relatório FIP 630 – Razão Analítico por Conta Corrente, no FIPLAN, a fim de verificar se as consignações retidas estão sendo pagas. A seguir estão relacionadas algumas contas<sup>17</sup> de retenção para verificação:

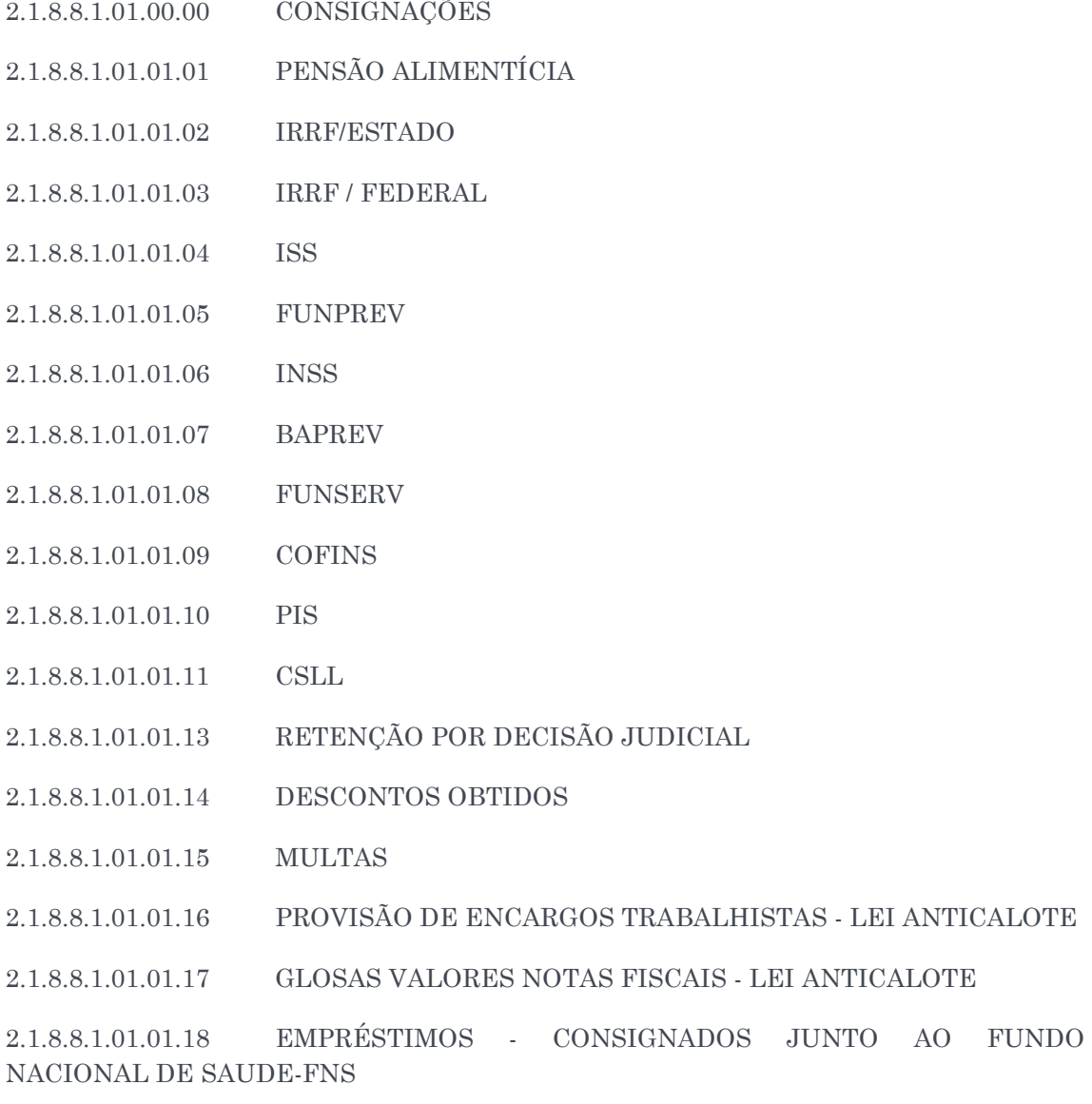

2.1.8.8.1.01.01.19 GLOSAS DE AUDITORIA

2.1.8.8.1.01.01.99 OUTRAS CONSIGNAÇÕES

Observações sobre as consignações da Lei Anticalote – A Diretoria de Finanças ou unidade equivalente deverá analisar os valores retidos conforme procedimentos da Instrução Normativa SAF/SEFAZ N° 17 de 04 de dezembro de 2015, verificando os saldos da conta de

 $\overline{a}$ 

<sup>16</sup> Ver ORIENTAÇÃO TÉCNICA Nº 057/2016

<sup>17</sup> Além das contas apresentadas, verificar os itens dos relatórios FIP 31 e FIP 31A, parte Relação de Contas Contábeis para Análise

autenticação do órgão ou entidade, garantindo que o montante esteja depositado na conta vinculada do contrato.

A Unidade não poderá ser encerrada com saldos nas contas de autenticação, referentes a valores retidos para a conta vinculada de que trata a legislação referente à Lei Anticalote.

Conciliação Bancária – As Unidades Gestoras deverão efetuar os procedimentos descritos na Instrução Normativa SAF nº 016, de 09 de setembro de 2015, para realizar as conciliações de contas bancárias mantidas pela unidade. Para execução da conciliação bancária, a Unidade poderá confrontar o Relatório de Razão Financeiro (FIP 630), extraído do FIPLAN, com os extratos, avisos de lançamento e relação de documentos fornecidos pela Instituição Financeira.

Para verificação da efetiva contabilização dos valores referentes à folha de pagamentos, a DEPAT e as Diretorias de Finanças deverão apurar o saldo da CBO 462, conforme disposto na parte Regularização da CBO 462 deste item.

Os recursos oriundos de convênios recebidos do Governo Federal executados por meio do Sistema de Convênios - SICONV deverão ter sua movimentação conciliada com a execução do FIPLAN e com os extratos bancários.

Contas Bancárias com Saldo Contábil e sem Correspondência no Extrato Bancário – O Ordenador de Despesas deverá verificar se os valores registrados contabilmente nas contas de bancos estão iguais aos saldos dos extratos bancários. Nos casos em que haja contas com saldo contábil e extrato bancário zerado, estes deverão ser comunicados à DICOP, por meio de ofício assinado pelo Diretor de Finanças ou cargo equivalente, esclarecendo e justificando a razão da existência de saldo na conta contábil de banco não correspondente no extrato bancário. A DICOP procederá à orientação para realização do lançamento de baixa da conta no FIPLAN. Esse procedimento de ajuste de saldo será acompanhado por um técnico da GECOR seguido de autorização pela DICOP.

Contas que não transferem saldo para o exercício seguinte – As Unidades Gestoras deverão extrair o relatório FIP 031, Sessão - Relação de contas contábeis que não devem  $migrar$  saldo  $(u)$ , a fim de verificar a existência de saldos em contas contábeis que não irão transferir saldo para o exercício seguinte.

As seguintes contas deverão ter saldo igual a zero:

1.1.1.1.1.99.01.00 ARR a Compensar

1.1.3.1.1.02.00.00 Suprimento de Fundos (Adiantamento Concedido);

- 2.1.8.8.1.03.12.00 Devolução de Saldo de Convênio;
- 2.1.8.8.1.03.25.00 Devolução de Diárias;
- 2.1.8.8.1.03.26.00 Devolução de Adiantamento;
- 2.1.8.8.1.03.27.00 Devolução de Vencimentos;
- 2.1.8.8.1.03.29.00 Devolução de Vencimento de Servidor Cedido;
- 2.1.8.8.1.03.93.00 Outras Devoluções;
- 2.1.2.4.1.01.01.00 Contas de Financiamento Externo de Curto Prazo;

2.1.8.9.1.01.03.00 Obrigação de Seguro URBIS de Curto Prazo;

6.2.2.9.1.02.86.00 Apostila Abertura - INT DIF de Convênio – CDD; e

6.2.2.9.1.02.87.00 INT Convênio- Apostila de Abertura – CDD.

1.2.3.1.1.99.00.00 – Bens Móveis Alienados a Desincorporar

1.2.3.2.1.99.00.00 – Bens Imóveis Alienados a Desincorporar

Para baixar o saldo das contas de devolução, a UG deverá realizar os procedimentos conforme as Orientações Técnicas disponibilizadas no site da SEFAZ (OT 33/2013), a depender do tipo de devolução a ser baixada:

- Cadastramento do Comprovante de Devolução; e
- Inclusão da Guia de Crédito de Verba GCV.

Vale ressaltar que a GCV não será utilizada para devolução de NEX, RP ou DAE com UO/UG destino igual a UG 0000.

Como preparação para o encerramento, as Unidades Gestoras devem ainda depurar:

- os valores dos DAE referentes a devolução de NEX;
- os valores dos DAE referentes às devoluções que deveriam ser efetuadas por meio de depósito em outra conta bancária diferente da CUTE;
- os valores dos DAE com UG incorreta;
- os valores dos DAE em que haja necessidade de efetuar novo pagamento a um credor, mesmo que este seja servidor, a exemplo de devoluções com valores maiores que o devido.

Para regularização das contas 6.2.2.9.1.02.86.00 Apostila Abertura - INT DIF de Convênio – CDD e 6.2.2.9.1.02.87.00 INT Convênio/Outros Ajustes - Apostila de Abertura – CDD referentes aos Instrumentos Suspensos, a unidade deve extrair os relatórios FIP 31 ou FIP 31A e obter os respectivos valores.

Após análise dos saldos, a unidade irá realizar a Apostila de Abertura e analisar se o Instrumento deverá ser mantido ou encerrado.

Obras em Andamento – Os registros de obras em andamento são realizados pelas Unidades Gestoras, utilizando a Orientação Técnica 33/2013 B Para a Administração Direta: as obras concluídas deverão ser registradas pela Diretoria Geral ou unidade equivalente por meio de Nota de Lançamento Automático - NLA, para baixa de Obras em Andamento e incorporação em Bens Imóveis, informando como unidade de destino a SUPAT/SAEB. Deverá ser encaminhada à SUPAT/SAEB a respectiva documentação para que a mesma realize o controle patrimonial. Para a Administração Indireta: obras concluídas deverão ser registradas pela unidade orçamentária por meio de NLA, efetuando a transferência da conta de Obras em Andamento para a conta de Bens Imóveis.

Contas de Almoxarifado – As unidades gestoras deverão efetuar os procedimentos descritos na Orientação Técnica 33/2013 A para efetuar os registros na conta de almoxarifado.

Restos a Pagar de Exercícios Anteriores – As UG podem realizar a análise dos RP inscritos em exercícios anteriores por meio do relatório FIP 034 – Demonstrativo de Transferência de Restos a Pagar, apurando a ocorrência da despesa sob o ponto de vista

 $40$   $\odot$ 

contábil, efetivando o pagamento ou baixando os saldos quando não houver obrigação de pagamento.

Os Restos a Pagar não processados de exercícios anteriores que não foram liquidados em no exercício atual não poderão ser inscritos em RP.

#### 2.10. Contas Transitórias (Bens Móveis e Imóveis)

A Diretoria de Finanças ou unidade equivalente deverá analisar as seguintes contas contábeis que apresentam saldo de natureza transitória até conclusão de determinada ação da unidade18.

As seguintes contas deverão especialmente ser analisadas, conforme indicadas nos Relatórios FIP 31 e 31-A:

- 1.2.3.1.1.99.00.00 (-) BENS MÓVEIS ALIENADOS A DESINCORPORAR
- 1.2.3.2.1.99.00.00 (-) BENS IMÓVEIS ALIENADOS A DESINCORPORAR
- 1.2.3.1.1.08.00.00 IMPORTAÇÕES EM ANDAMENTO
- 1.2.3.1.1.92.00.00 BENS MÓVEIS EM ALMOXARIFADO
- 1.2.3.2.1.08.00.00 OBRAS EM ANDAMENTO BENS DE USO COMUM
- 1.2.3.2.1.09.00.00 OBRAS EM ANDAMENTO BENS OPERACIONAIS
- 1.2.3.2.1.88.00.00 BENS DE CONVÊNIOS CONCEDIDOS A INCORPORAR
- 1.2.3.1.1.99.00.00 (-) BENS MÓVEIS ALIENADOS A DESINCORPORAR
- 1.2.3.2.1.99.00.00 (-) BENS IMÓVEIS ALIENADOS A DESINCORPORAR

Essas contas são utilizadas de forma transitória para o registro patrimonial da baixa do bem quando da efetiva realização da Receita Orçamentária por intermédio da Receita Integrada (RSS) ou da Receita Manual (RDR). Assim, quando aparece saldo nesta conta significa que um bem foi alienado e a receita dessa alienação foi arrecadada. Como o sistema não consegue identificar de imediato qual o tipo de bem, é feito o lançamento nestas contas. Por se tratar de uma conta transitória, retificadora do ativo, mensalmente essas devem ser zeradas, com a reclassificação (baixa), por NLA, com Fato Extra Caixa específico, para as contas definitivas. Não deve permanecer saldo nestas contas ao final do exercício.

• 1.2.3.1.1.08.00.00 – IMPORTAÇÕES EM ANDAMENTO

 $\overline{a}$ 

Essa conta registra os valores relativos a todos os gastos com importações em andamento de equipamentos, máquinas, aparelhos e outros bens móveis. Quando da conclusão do processo de importação esses gastos devem ser, por NLA com Fato Extra Caixa específico, incorporado à conta definitiva. Só devem constar nessa conta os saldos dos processos de importação que ainda se encontra em curso. Essa conta deve ser analisada e ajustada, no mínimo mensalmente.

<sup>18</sup> Para os bens permanentes e almoxarifado, a unidade pode utilizar a OT 33/2013 para efetuar os procedimentos contábeis de ajuste.

## • 1.2.3.1.1.92.00.00 – BENS MÓVEIS EM ALMOXARIFADO

Essa conta registra os valores relativos a todos os bens permanentes que estão estocados em almoxarifado. Normalmente deve haver um fluxo de entrada e saída dos bens em almoxarifado evidenciando as aquisições e retornos e liberações para utilização. As unidades devem fazer uma análise depurada dessa conta e buscar a conciliação físico-contábil.

#### • 1.2.3.2.1.08.00.00 – OBRAS EM ANDAMENTO – BENS DE USO COMUM

• 1.2.3.2.1.09.00.00 - OBRAS EM ANDAMENTO – BENS OPERACIONAIS

Essas contas registram os valores relativos a obras desde o seu início até o termino da mesma, quando esses valores devem ser transferidos para a conta definitiva que identifique o bem construído. Deve-se analisar o saldo dessa rubrica, no mínimo mensalmente, para que os ajustes sejam realizados.

#### • 1.2.3.2.1.88.00.00 – BENS DE CONVÊNIOS CONCEDIDOS A INCORPORAR

Essa conta registra os valores relativos aos bens que devem ser incorporados ao Estado decorrentes de convênios concedidos, quando essa incorporação está definida no instrumento. Ao término da execução do convênio, no momento da prestação de contas, deve-se avaliar esse item e efetuar as devidas incorporações.

## 3. ENCERRAMENTO DO EXERCÍCIO

Antes de iniciar os procedimentos de encerramento, a Diretoria de Finanças ou unidade equivalente poderá realizar uma verificação geral de saldos contábeis emitindo o Relatório FIP 044 – Relatório de Pendências de Apuração do Resultado, conforme orientação da DICOP. Neste relatório existem seções que só serão objeto de análise após a geração de Restos a Pagar, como por exemplo: contas de devolução e grupos contábeis.

O encerramento do exercício ocorrerá mediante as seguintes etapas:

Inscrição dos Restos a Pagar – A inscrição dos restos a pagar somente poderá ser realizada após sanadas as pendências e finalizada a etapa de pré-inscrição. As unidades deverão efetuar a pré-inscrição dos RP a partir de 1º de dezembro e até 30 de dezembro do ano corrente.

Nesta rotina será efetuada a inscrição de RP dos empenhos marcados como pré-inscritos.

Só será permitido o acesso à inscrição de RP após a eliminação das pendências. Se a unidade possuir documentos ainda pendentes, esta deverá ajustar a situação impeditiva e, se necessário, realizar a pré-inscrição de despesas.

Para auxiliar no processo de inscrição, estão disponibilizados no FIPLAN o Relatório de Pendências FIP 031A - Pendências para a Inscrição dos Restos a Pagar, demonstrando os documentos, relacionados por grupo de motivos, que possuem impedimentos para a geração da inscrição.

As pendências para inscrição dos RP no FIPLAN estão detalhadas no item 2 da PARTE III – RELATÓRIOS E ANÁLISES PARA O ENCERRAMENTO deste Manual de Encerramento.

IMPORTANTE - Após a inscrição, não será permitida nenhuma execução orçamentária, inclusive receita, podendo ser realizados apenas ajustes de patrimônio por meio de NLC. A UG 0001 somente poderá inscrever seus RP após a efetivação de inscrição dos RP das demais gestoras pertencentes à respectiva UO.

Transferência dos Restos a Pagar de exercícios anteriores – As unidades deverão realizar a transferência dos RP processados inscritos em exercícios anteriores, por meio da funcionalidade Transferência de Restos a Pagar – TRP no FIPLAN.

A UG 0001 somente poderá realizar a inscrição dos seus RP depois de encerradas as inscrições dos RP das demais Unidades Gestoras Executoras da sua UO.

Passagem contábil para o mês 13 – Após inscrição dos RP de todas as unidades gestoras, a Diretoria de Finanças, ou unidade equivalente, deverá emitir o FIP 215 - Balancete de Verificação no FIPLAN e realizar as conferências necessárias, conforme orientação específica da Gerência de Controle e Orientação - GECOR. Finalizadas as devidas conferências, a Diretoria de Finanças ou unidade equivalente deverá acompanhar a efetivação da rotina de Passagem para o mês 13, que será realizada pela DICOP.

Apuração do Resultado – Após a passagem contábil para o mês 13, a Diretoria de Finanças ou unidade equivalente deverá acompanhar a Apuração do Resultado conforme orientação da DICOP.

# PARTE V – PRESTAÇÃO DE CONTAS

17/12/2018

## 1. DETERMINAÇÕES DO TRIBUNAL DE CONTAS DO ESTADO DA BAHIA

Em consonância com a Constituição Federal e a do Estado da Bahia, prestará contas qualquer pessoa física ou jurídica, pública ou privada, que utilize, arrecade, guarde, gerencie ou administre dinheiros, bens e valores públicos ou pelos quais o Estado responda, ou que, em nome desta, assuma obrigações de natureza pecuniária.

A prestação de contas anual é um conjunto de documentos e informações orçamentárias, financeiras, econômicas, patrimoniais, operacionais, sociais e de outras naturezas, registradas de forma sistematizada, ética, responsável e transparente, com o objetivo de evidenciar os atos e fatos da gestão pública em determinado período, de forma a permitir a visão sistêmica do desempenho e da conformidade da gestão dos responsáveis pelas Unidades Jurisdicionadas, possibilitando o controle, a aferição de resultados e a apuração de responsabilidades.

O Tribunal de Contas do Estado da Bahia (TCE/BA), no uso de suas atribuições constitucionais, legais e regimentais, além de visar ao aumento da efetividade, da tempestividade e da qualidade do processo de controle externo, estabelece as normas e os procedimentos para as prestações de contas anuais pelos dirigentes máximos das Unidades Jurisdicionadas e as diretrizes para a seleção e formalização dos processos de prestação de contas, por meio da Resolução nº 192/2014 e suas alterações posteriores.

## 2. DEMONSTRAÇÕES CONTÁBEIS EMITIDAS PELO FIPLAN GERENCIAL

As Demonstrações Contábeis Aplicadas ao Setor Público (DCASP) são compostas pelas demonstrações relacionadas na Lei Federal nº 4.320/1964 e pelas exigidas nas Normas Brasileiras de Contabilidade Aplicadas ao Setor Público (NBCT 16.6 – Demonstrações Contábeis e suas alterações posteriores) e na Lei Complementar nº 101/2000 – Lei de Responsabilidade Fiscal.

No sistema Fiplan Gerencial poderão ser emitidas as demonstrações contábeis relacionadas a seguir:

Balanço Orçamentário: demonstra as receitas e despesas previstas em confronto com as realizadas.

Balanço Financeiro: evidencia as receitas e despesas orçamentárias, bem como os ingressos e dispêndios extraordinários, conjugados com os saldos de caixa do exercício anterior e os que se transferem para o início do exercício seguinte.

Balanço Patrimonial: evidencia, qualitativa e quantitativamente, a situação patrimonial da entidade pública por meio das contas representativas do patrimônio público, bem como os atos potenciais, que são registrados em contas de compensação.

Demonstração da Dívida Fundada Interna e Externa: demonstra a movimentação dos saldos, inscrições e amortizações dos compromissos de exigibilidade superior a 12 (doze) meses contraídos mediante emissão de títulos ou celebração de contratos que visam atender a desequilíbrio orçamentário, ou a financiamento de obras e serviços públicos, e que dependam de autorização legislativa para amortização ou resgate.

Demonstrativo da Receita e da Despesa segundo as categorias econômicas: identifica os valores realizados e executados da Receita e da Despesa, respectivamente, segregados por categoria econômica, conforme §§1º e 2º do art. 11 da Lei Federal nº 4.320/1964.

Demonstrativo da Receita segundo categorias econômicas: identifica os valores realizados da Receita, segregados por categoria econômica, fonte/origem, espécie, rubrica e alínea.

Comparativo da Receita Orçada com a Arrecadada: identifica os valores orçados, orçados atuais e arrecadado da Receita, segregados por categoria econômica, fonte/origem, espécie, rubrica e alínea.

Demonstração das Variações Patrimoniais: evidenciará as alterações verificadas no patrimônio, resultantes ou independentes da execução orçamentária, e indicará o resultado patrimonial do exercício.

Demonstrativo da Dívida Flutuante: evidenciará a movimentação dos valores da dívida flutuante compreendida pelos restos a pagar, serviços da dívida a pagar, depósitos e débitos de tesouraria.

Demais demonstrativos da Despesa são obtidos no FIPLAN, além do Demonstrativo da Dívida Flutuante.

## PARTE VI – ANEXOS

## ANEXO I – LISTA DE VERIFICAÇÃO POR FUNCIONALIDADE NO FIPLAN

## Nota de Provisão Orçamentária – NPO, Nota de Destaque – NDD e Nota de Reprogramação Financeira da Descentralização Orçamentária - NPD

- $\checkmark$  Verificar ocorrência de NPO/NDD sem a respectiva NPD;
- $\checkmark$  Estornar as NPO/NDD que não possuem NPD registradas;
- $\checkmark$ Verificar se existem NPD não encaminhadas e encaminhá-las; e
- Verificar saldo de dotações recebidas por meio de NPO, entre UO diferentes, que não foram empenhadas e devolver os saldos não utilizados por meio de NPO.

## Devolução da Nota de Destaque – DND e Nota de Reprogramação Financeira da Descentralização Orçamentária - NPD

- Verificar saldo de dotações recebidas por meio de destaque que não foram empenhadas;
- $\checkmark$  Devolver os saldos não utilizados por meio de DND;
- $\checkmark$  Verificar ocorrência de DND sem a respectiva NPD registradas; e
- $\checkmark$  Verificar se existem NPD não encaminhadas e encaminhá-las.

IMPORTANTE: A unidade orçamentária deverá realizar as devoluções de destaque e de provisão (entre UO diferentes) antes que a unidade recebedora da devolução gere sua inscrição em RP. Caso a unidade orçamentária realize alguma NPO (entre UO diferentes), NDD e DND com sua respectiva NPD, com unidade de destino que já tenha inscrito RP, poderá causar distorções nos relatórios que serão encaminhados ao TCE.

## Cadastro da Despesa - CDD

- $\checkmark$  Autorizar os Termos Aditivos incluídos ou estorná-los:
- $\checkmark$  Proceder ao lançamento das prestações de contas no módulo do PCT;
- $\checkmark$  Verificar os instrumentos em processo de transferência entre gestoras, identificando aqueles com a situação "Em Transferência" e analisar; e
- $\checkmark$  Analisar os instrumentos que deverão ser encerrados e proceder ao encerramento.

## Pedido de Adiantamento – PAD e Baixa de Adiantamento - BAD

- $\checkmark$  Verificar se existem PAD que não foram pagos (Relatório de Pendências de RP);
- Cancelar os PAD que não foram pagos no exercício; e
- $\checkmark$  Realizar a baixa dos adiantamentos já utilizados e com prestação de contas ocorrida; e inscrever em responsabilidade os adiantamentos concedidos, em que o servidor não efetivou a prestação de contas.

## Pedido de Empenho – PED e Empenho - EMP

- $\checkmark$  Estornar os PED que não foram autorizados (Relatório de Pendências de RP);
- $\checkmark$  Cancelar a autorização dos PED autorizados e não empenhados. Depois estornar o PED;
- $\checkmark$  Verificar o montante do saldo empenhado a liquidar, analisando a ocorrência do fato gerador;
- $\checkmark$  Estornar os saldos não liquidados dos EMP cujo fato gerador da despesa não ocorreu;
- Estornar os EMP de Adiantamento não liquidados;
- $\checkmark$  Analisar as divergências de saldos dos EMP a liquidar com saldos de RPC e ADH associados; e
- $\checkmark$  Verificar os EMP de despesas já pagas cuja regularização não foi totalmente efetivada no FIPLAN, finalizando o procedimento de execução da despesa, dentro do prazo estabelecido neste Manual.

#### Registro do Passivo por Competência - RPC

- $\checkmark$  Verificar a real ocorrência do fato gerador das despesas registradas no RPC, especialmente nos períodos anteriores a outubro d, que ainda não foram gerados documentos hábeis já autorizados, ou ADH registrada;
- $\checkmark$  Verificar os RPC associados ao EMP sem saldo a liquidar ou com saldo totalmente liquidado:
- Verificar se os RPC não associados ao EMP terão indicativos de Obrigação do Passivo não Financeiro (Funcionalidade Vincular/Desvincular RPC/ADH como Obrigação do Passivo não Financeiro) e estornar aqueles cujo fato gerador não tenha ocorrido; e
- $\checkmark$  Realizar a verificação das Despesas Antecipadas, como assinaturas de periódicos e revistas, efetuando a baixa do direito conforme a competência do mês.

IMPORTANTE: As Unidades que possuem valores referentes às Despesas Antecipadas cuja ocorrência do fato gerador não for baixada da contabilidade terão seus Balanços e Prestação de Contas distorcidos apresentando valores do Ativo a maior, contrariando o Princípio da Prudência que determina a adoção do menor valor para os componentes do ATIVO e do maior valor para os componentes do PASSIVO.

 $50$ <sup> $\odot$ </sup>

## Registro e Autorização do Documento Hábil – RDH e ADH

 $\checkmark$  Verificar se os ADH não associados a EMP terão indicativos de Obrigação do Passivo não Financeiro (Funcionalidade Vincular/Desvincular RPC/ADH como Obrigação do Passivo não Financeiro) e estornar aquelas que não tenham ocorrido fato gerador.

## Liquidação - LIQ

- Verificar as LIQ de Adiantamento não pagas (Relatório de Pendências de RP) e estorná-las; e
- $\checkmark$  Verificar as LIQ de despesas já pagas, inclusive as pagas pelo SICONV, cuja regularização não foi totalmente efetivada no FIPLAN, finalizando o procedimento de execução da despesa;

## Pagamentos e Transferências – NOB ou NEX e ARR

- Verificar a ocorrência de repasse bancário por meio de ARR com situação de pagamento transmitido e não efetivado, e/ou não transmitido;
- Verificar NOE/NEX (desde que não seja regularização) com situação de pagamento transmitido e não efetivado, e/ou não transmitido, ou ainda transmitido porém sem retorno do banco; e
- Verificar se os pagamentos de outros bancos que não o Banco do Brasil foram efetivados.

## Nota de Lançamento Contábil – NLC

Cancelar NLC não aprovadas.

## ANEXO II – DATAS LIMITE PARA O ENCERRAMENTO

**(OBS.: A fim de dar cumprimento aos limites estabelecidos na LRF para as despesas de Saúde e Educação, essas datas poderão ser alteradas pela Sefaz em situações específicas).**

**(atualizado em 14/12/2018)** 

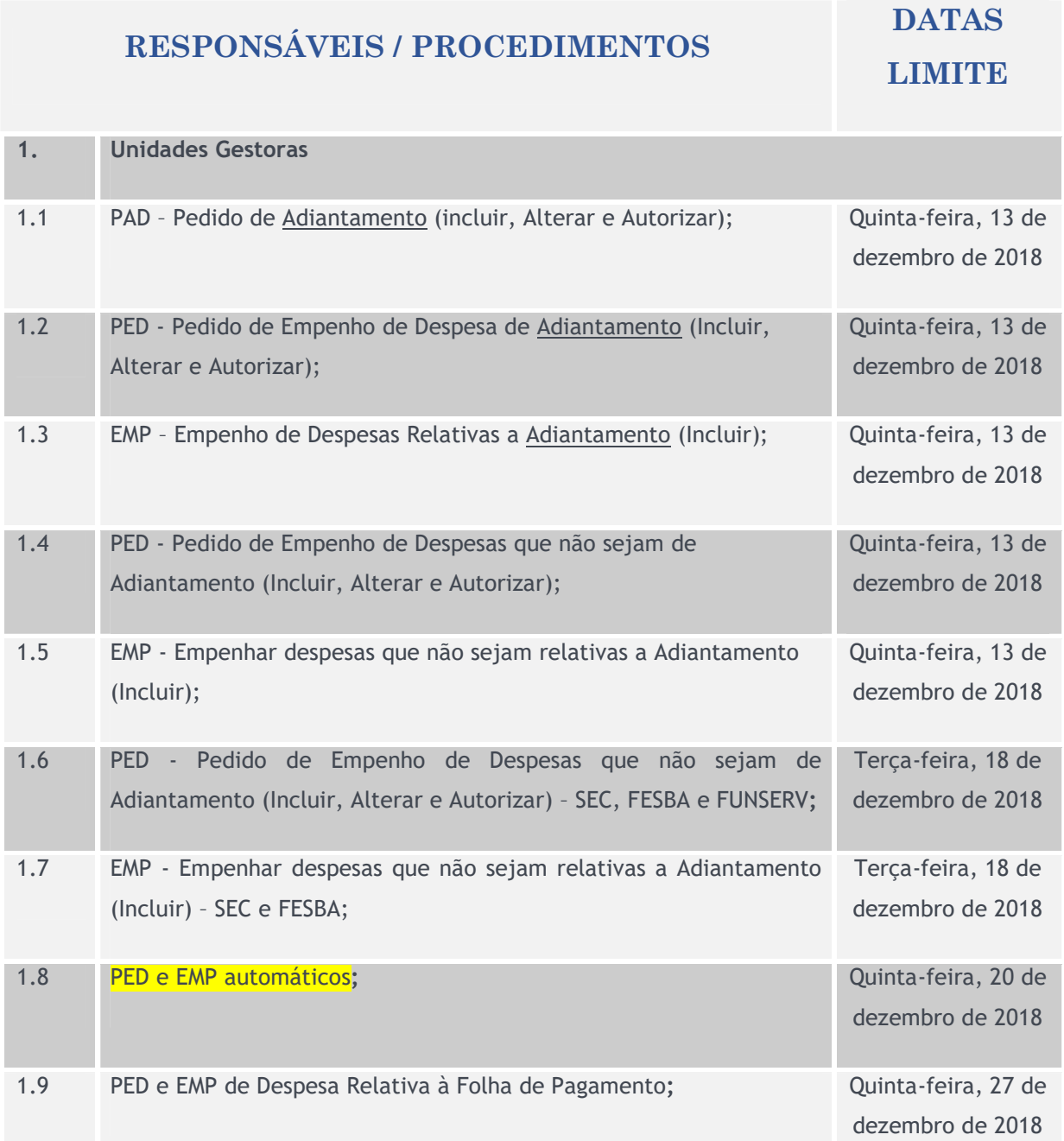

A Secretaria da Fazenda poderá autorizar a realização de despesa em data posterior à estabelecida neste cronograma, para o cumprimento do limite constitucional de educação e saúde.

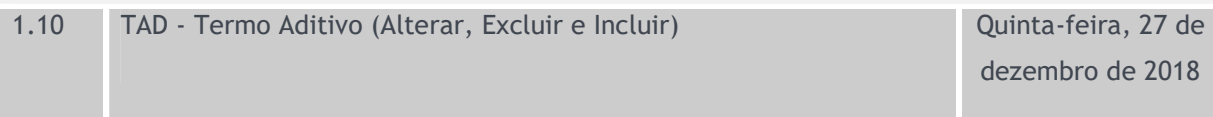

52<sup>O</sup>

## 17/12/2018

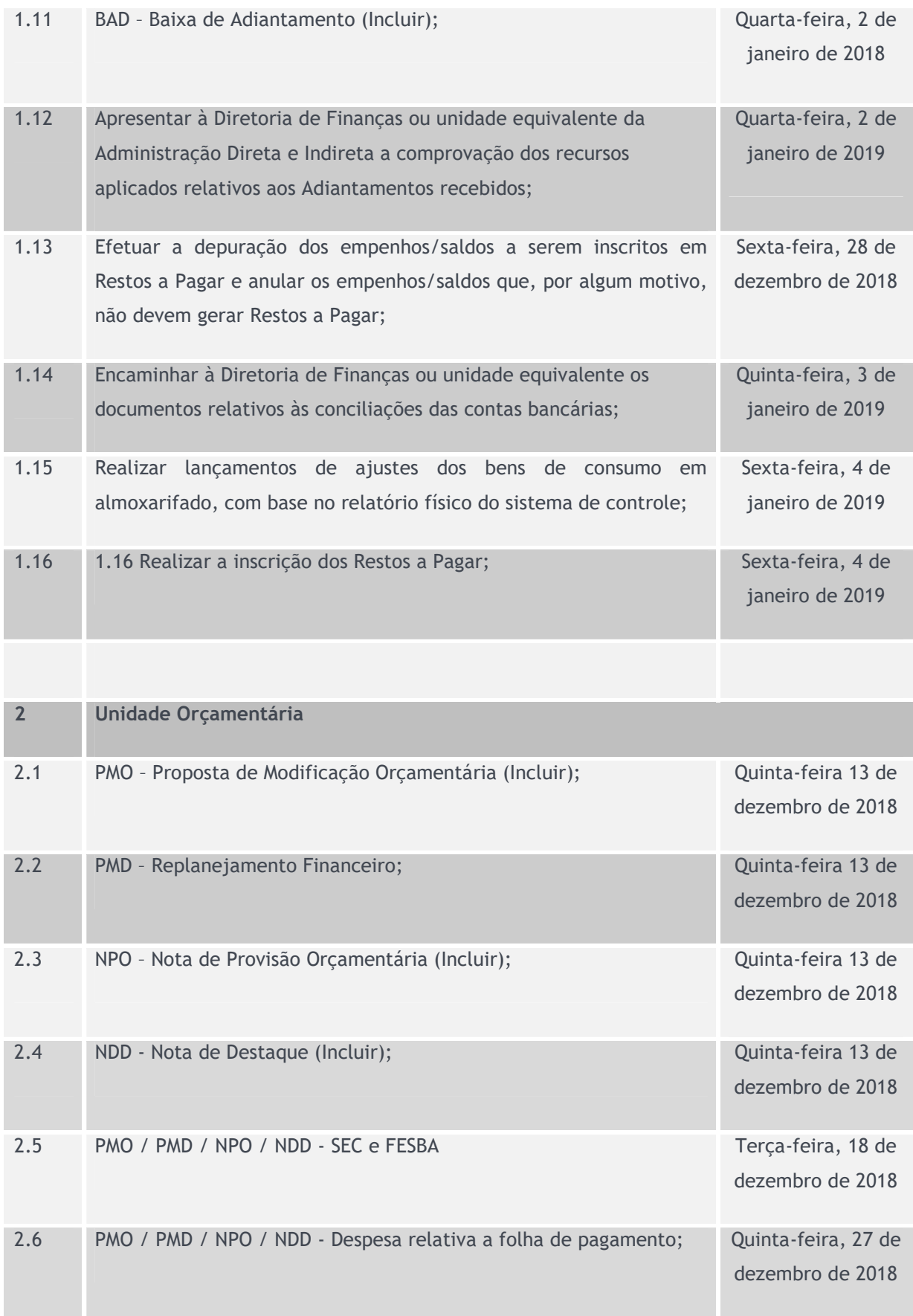

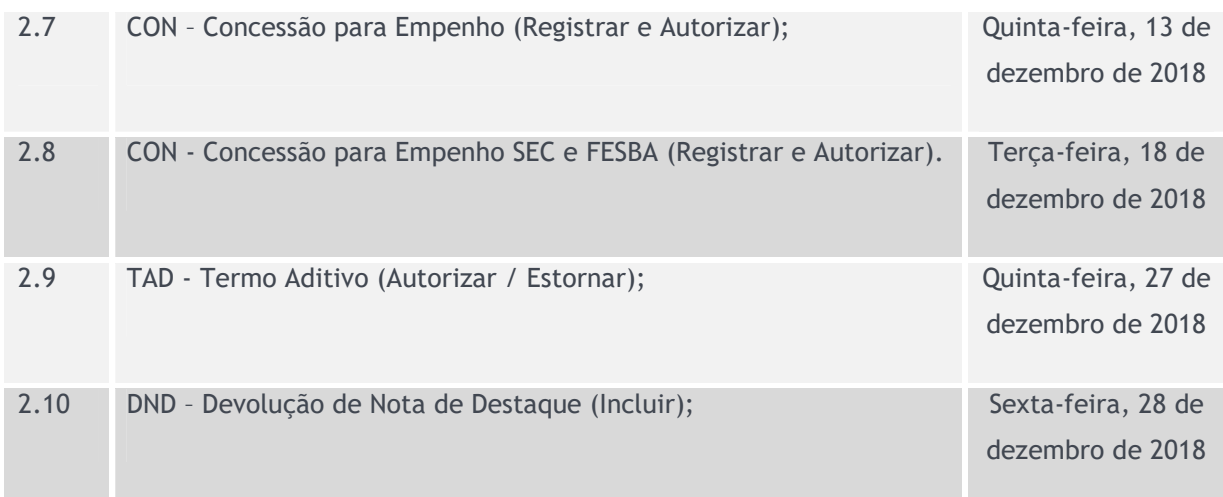

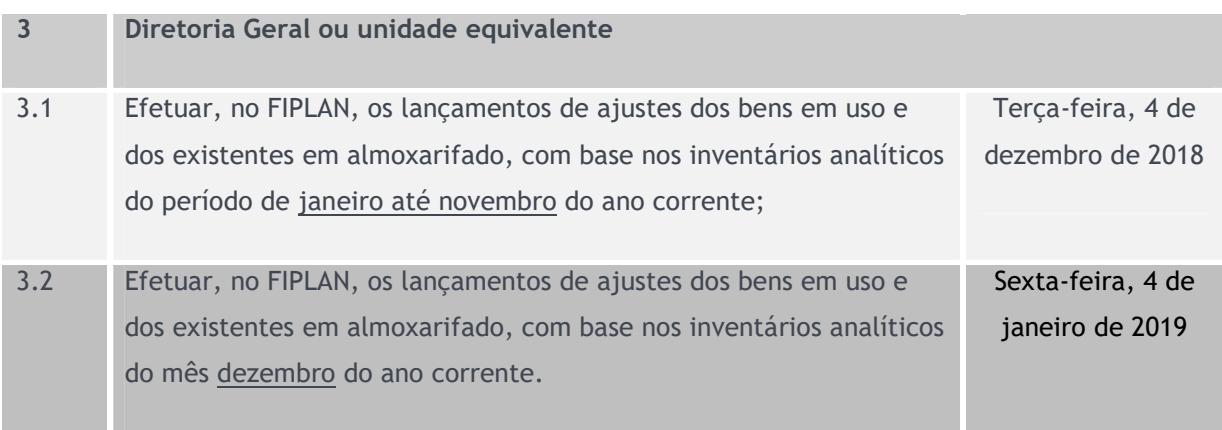

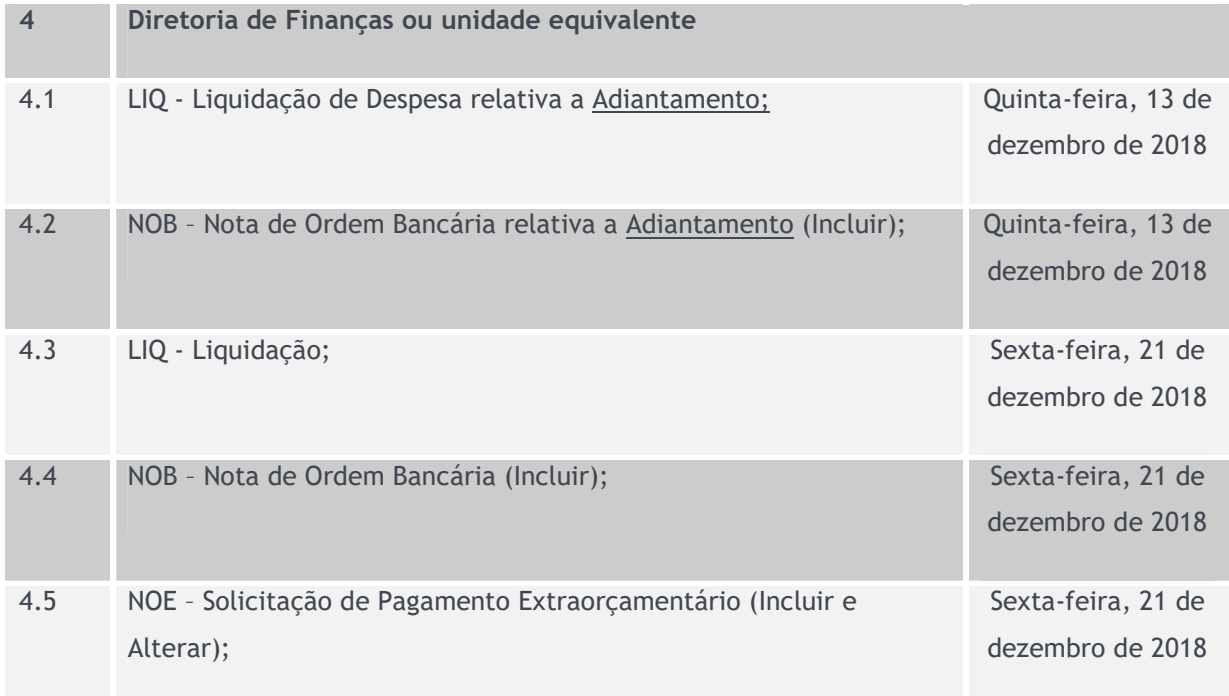

54 **O** 

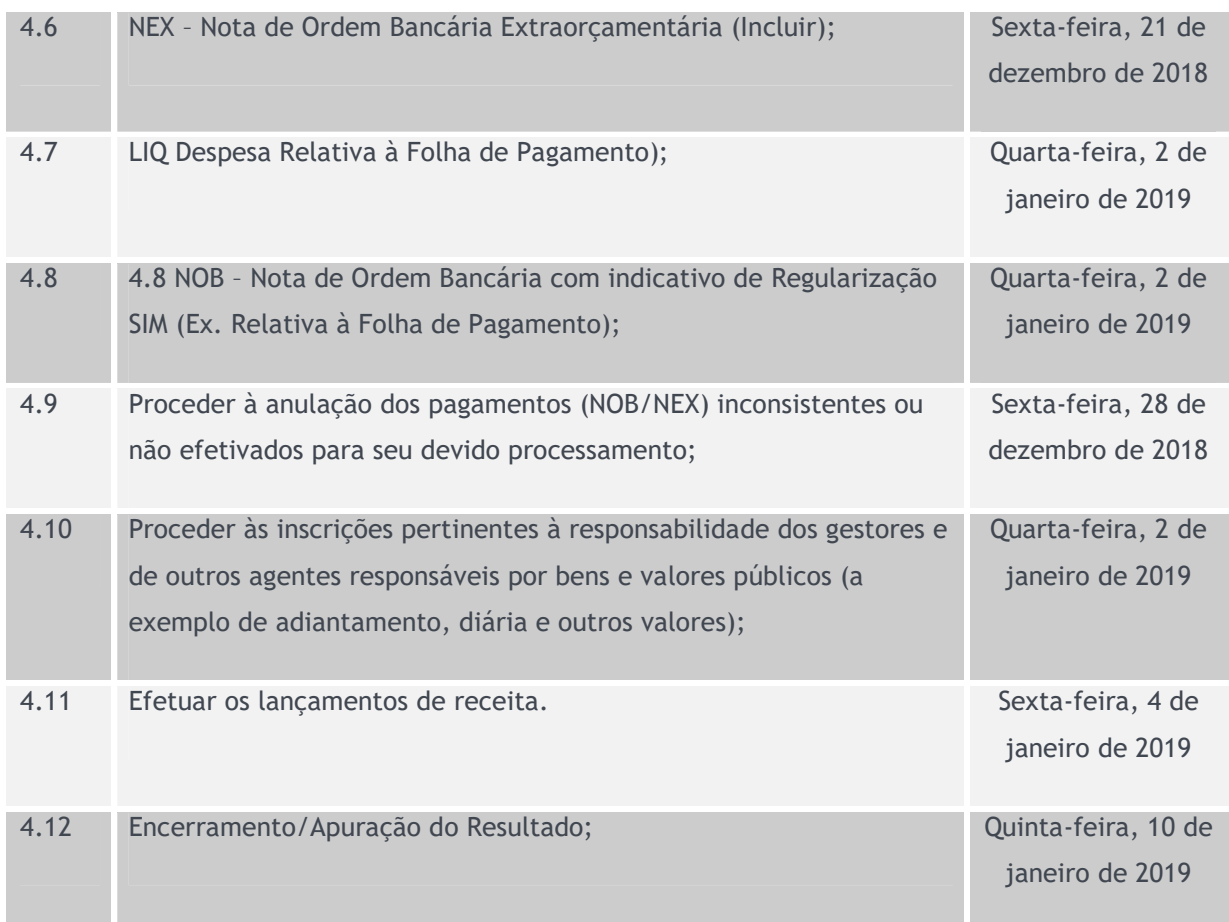

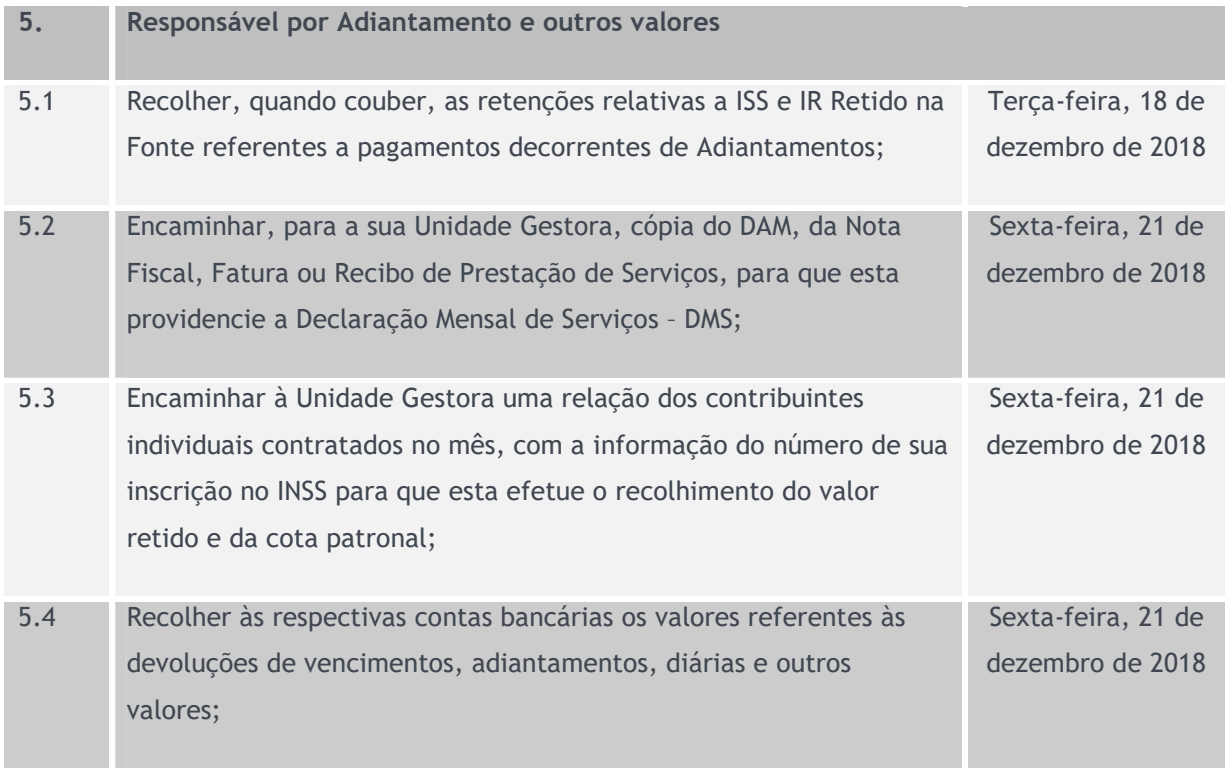

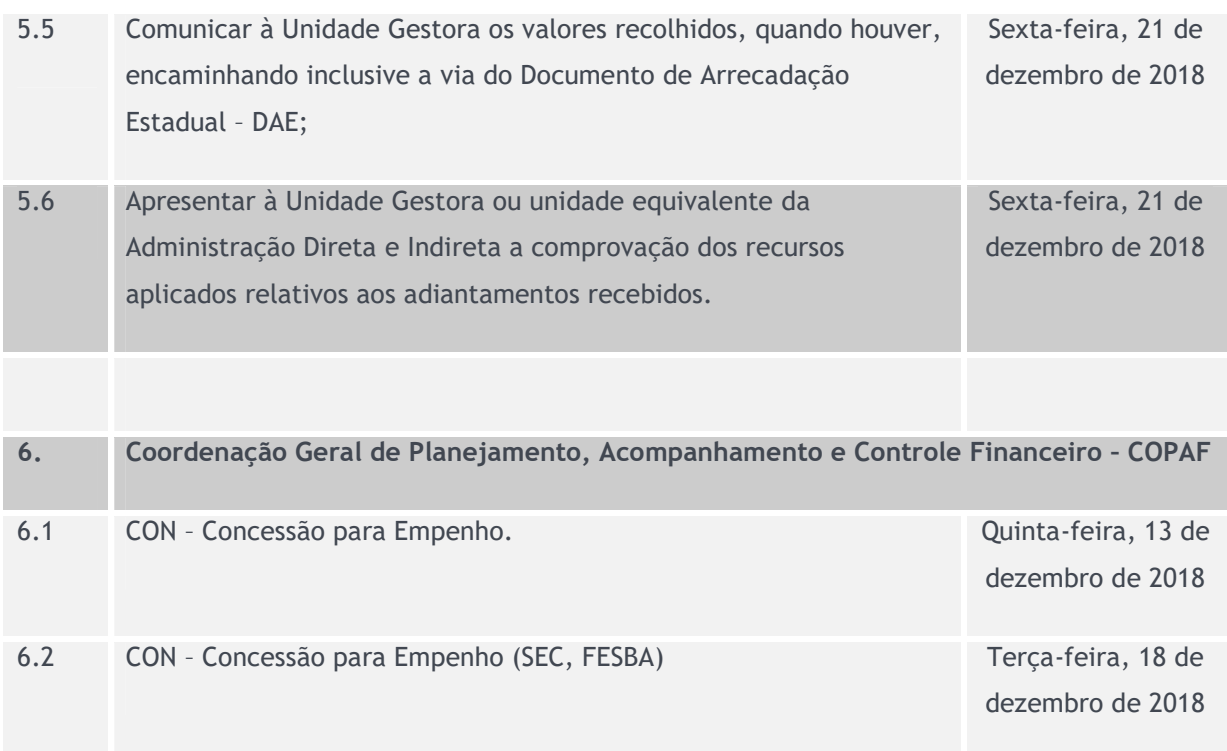

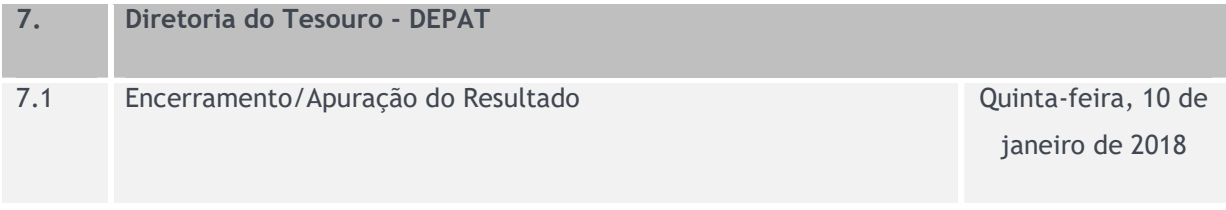

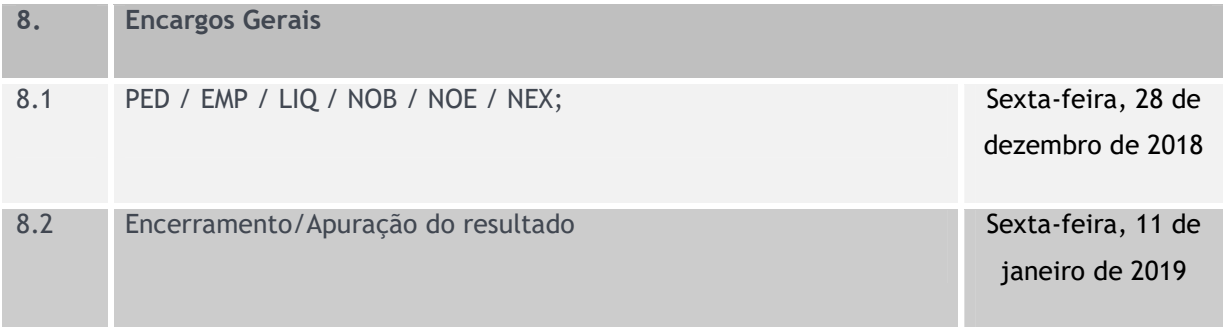

## 9. Diretoria de Contabilidade Pública

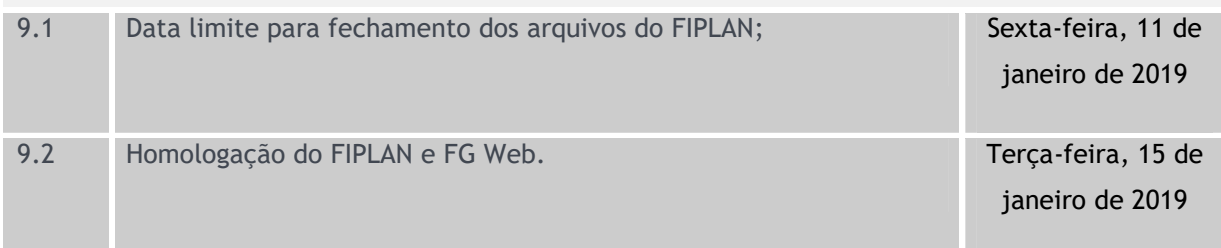

17/12/2018

## ANEXO III – SIGLAS

- ADH Autorização do Documento Hábil
- APG Assessorias de Planejamento e Gestão
- APT Apostila
- ARR Autorização de Repasse de Receita
- BAD Baixa de Adiantamento
- BP Balanço Orçamentário
- CASP Contabilidade Aplicada ao Setor Público
- CBO Código de Conta Bancária
- CDD Cadastro de Despesa
- CFC Conselho Federal de Contabilidade
- COM Concessão de Empenho
- CRP Cancelamento de Restos a Pagar
- CUTE Conta Única do Tesouro Estadual
- DAE Documento de Arrecadação Estadual
- DCASP Demonstrações Contábeis Aplicadas ao Setor Público
- DEA Despesas de Exercícios Anteriores
- DICOP Diretoria da Contabilidade Pública
- DND Devolução da Nota de Destaque
- DR Destinação de Recursos
- DVP Demonstração das Variações Patrimoniais
- EMP Empenho
- FIPLAN Sistema Integrado de Planejamento, Contabilidade e Finanças
- GCV Guia de Crédito de Verba
- GECOR Gerência de Controle e Orientação
- INT Instrumento
- IRP Inscrição de Restos a Pagar
- LIB Liberação de Pagamento
- LID Licitação Inexigibilidade Dispensa
- LIQ Liquidação
- LRF Lei de Responsabilidade Fiscal
- MCASP Manual de Contabilidade Aplicada ao Setor Público
- NBCT Normas Brasileiras de Contabilidade Aplicadas ao Setor Público
- NDD Nota de Destaque
- NEX Nota de Pagamento Extra orçamentário
- NLA Nota de Lançamento Automático
- NLC Nota de Lançamento Contábil
- NOB Nota de Ordem Bancária
- NOE Solicitação de Pagamento Extra Orçamentário
- NPD Reprogramação Financeira da Descentralização Orçamentária
- NPO Nota de Provisão Orçamentária
- OBTV Ordem Bancária de Transferência Voluntária
- OT Orientação Técnica
- PAD Pedido de Adiantamento
- PCASP Plano de Contas Aplicado ao setor Público
- PCR Prestação de Contas
- PCT Prestação de Contas
- PED Pedido de Empenho
- RDH Registro do Documento Hábil
- RDR Registro de Receita Orçamentária
- RGF Relatório de Gestão Fiscal
- RP Restos a Pagar
- RPC Reconhecimento do Passivo por Competência
- RPNP Restos a Pagar Não Processados
- RPPS Regime Próprio de Previdência Social
- RREO Relatório Resumido da Execução Orçamentária
- SAEB Secretaria da Administração do Estado da Bahia
- SAF Superintendência de Administração Financeira
- SEPLAN Secretaria do Planejamento
- SICONV Sistema de Gestão de Convênios e Contratos de Repasse
- SIMPAS Sistema Integrado de Material, Patrimônio e Serviços do Estado da Bahia
- SOF Secretaria de Orçamento Federal
- SRD Solicitação de Reserva de Dotação
- STN Secretaria do Tesouro Nacional
- SUPAT Superintendência de Patrimônio
- TAD Termo Aditivo
- TRP Transferência de restos a Pagar
- TCE Tribunal de Contas do Estado
- UG Unidade Gestora